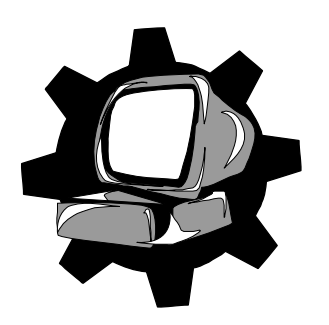

**Кафедра "ОСНОВИ ПРОЕКТУВАННЯ МАШИН"**

# **МЕТОДИЧНІ ВКАЗІВКИ**

**до виконання розрахунково-графічної роботи з теоретичної механіки "ДОСЛІДЖЕННЯ КОЛИВАНЬ МЕХАНІЧНОЇ СИСТЕМИ З ОДНИМ СТУПЕНЕМ СВОБОДИ"** 

(французькою мовою для студентів напрямку "Інженерна механіка")

#### МІНІСТЕРСТВО ОСВІТИ I НАУКИ УКРАЇНИ ДОНЕЦЬКИЙ НАЦІОНАЛЬНИЙ ТЕХНІЧНИЙ УНІВЕРСИТЕТ Французький технічний факультет

# **МЕТОДИЧНІ ВКАЗІВКИ**

#### **до виконання розрахунково-графічної роботи з теоретичної механіки "ДОСЛІДЖЕННЯ КОЛИВАНЬ МЕХАНІЧНОЇ СИСТЕМИ З ОДНИМ СТУПЕНЕМ СВОБОДИ"**

(французькою мовою, для студентів напрямку "Інженерна механіка")

# РОЗГЛЯНУТО:

на засіданні кафедри Основи проектування машин Протокол № 9 від 21 червня 2003р.

## ЗАТВЕРДЖЕНО:

На засіданні учбово-методичної ради Інституту міжнародного співробітництва ДонНТУ протокол №24 від 28.10.03

Донецьк ДонНТУ 2003

Методичні вказівки до розрахунково-графічної роботи з теоретичної механіки «Дослідження коливань механічної системи з одним ступенем свободи» (для студентів механічних спеціальностей)/ Автори: Оніщенко В.П., Кепін Ю.Н., Ярмиш В.В. Мова французька. - Донецьк: ДонНТУ, 2003. – 36 с.

Приведено вихідні дані і варіанти завдання на розрахунок пружної системи з одним ступенем свободи, навантаженої гармонійною силою з урахуванням сил лінійного опору. Приведено методику дослідження коливань системи. Наведено спосіб знаходження жорсткості пружного елементу системи. Подано методику перевірки отриманих результатів за допомогою пакету комп'ютерних програм Working Model.

Автори: В. П. Оніщенко, д.т.н., проф. Ю. М. Кепін, студ. В. В. Ярмиш, студ.

Рецензенти: В.А. Богуславскій, доц. каф. "Технологія машинобудування" Н.П. Воскобійникова, доц., зав. каф. французької мови

Відповідальний за випуск В. П. Оніщенко д.т.н., проф.

© Донецький національний технічний університет, 2003р.

# MINISTÈRE DE L'EDUCATION ET DES SCIENCES D'UKRAINE

UNIVERSITÉ NATIONALE TECHNIQUE DE DONETSK Département Français des Sciences Technique

## **MATERIEL DIDACTIQUE à exécuter le travail à domicile de la mécanique théorique**  "**L'ETUDE DES VIBRATIONS D'UN SYSTEME MECANIQUE AVEC UN DEGRE DE LA LIBERTE**"

(à l'usage des étudiants des spécialités d'orientation mécaniques)

Donetsk 2003

## Classification Universelle Décimale (УДК) 531.01

 Matériel didactique pour le travail à domicile de la mécanique théorique «L'étude des vibrations d'un système mécanique avec un degré de la liberté» (pour des étudiants des spécialités d'orientation mécaniques). / Les auteurs: V. Onichtchenko, J. Kepin, V. Jarmysh., Donetsk, DonNTU, 2003. – 36 p.

 On donne les variantes du devoir pour le calcul d'un système élastique avec le degré de la liberté égale à l'unité, chargé par la force harmonique en tenant compte des forces de la résistance linéaire. On propose la méthode de l'étude des vibrations du système. On donne le moyen de la détermination de la rigidité de l'élément élastique du système. On présente la méthode du contrôle des résultats reçus à l'aide du paquet des programmes Working Model.

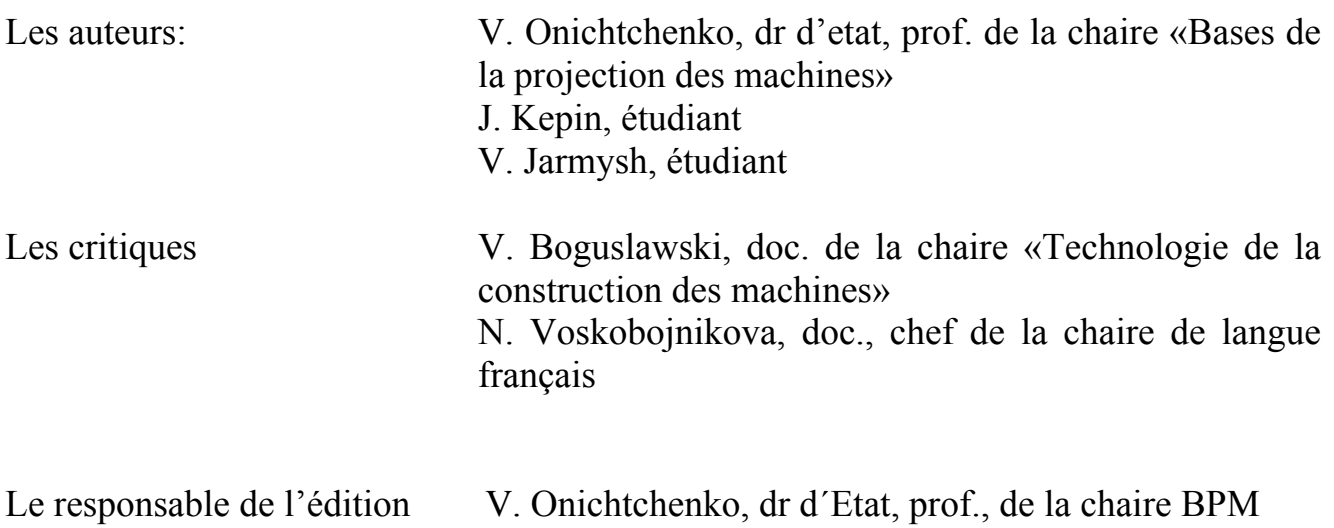

## © UNIVERSITÉ NATIONALE TECHNIQUE DE DONETSK

# **Table des matières**

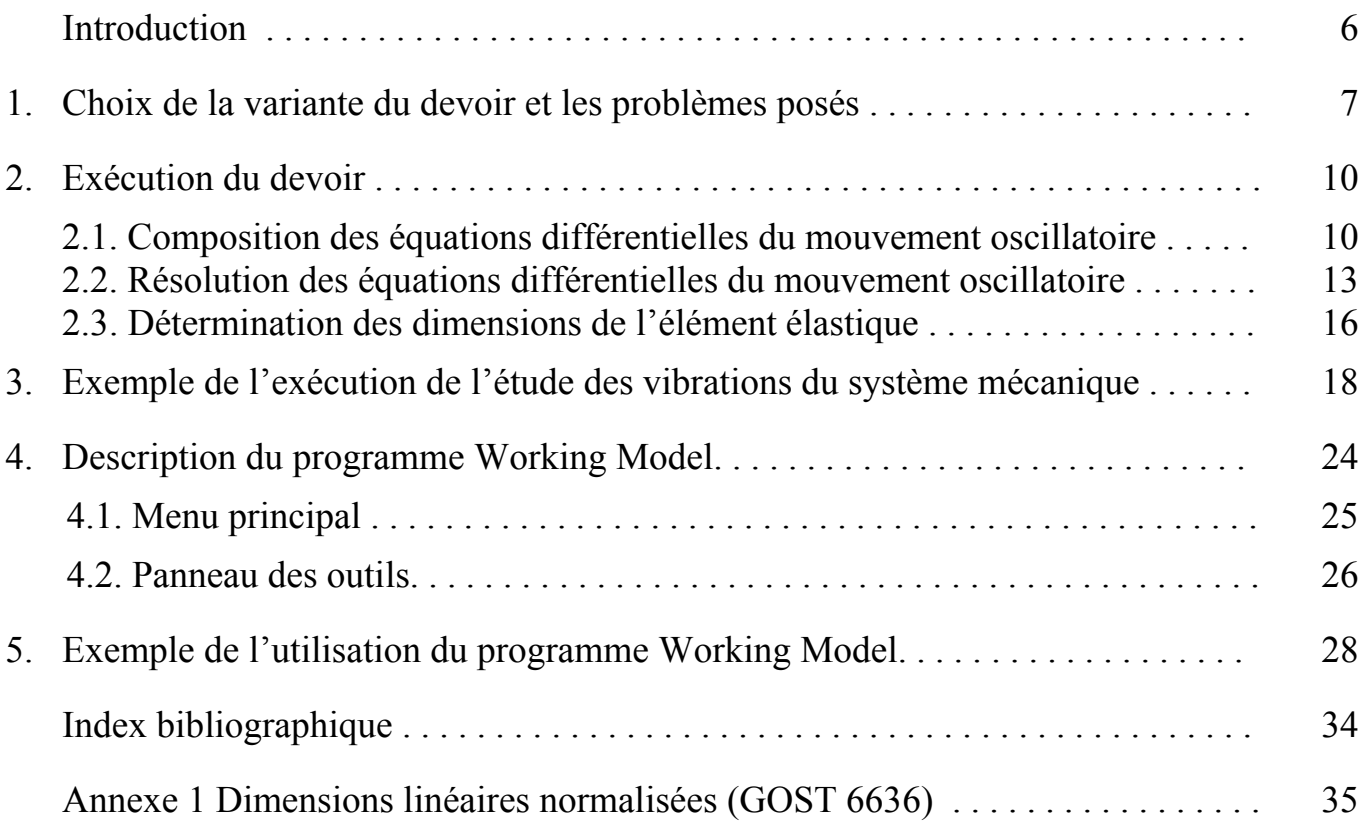

### **Introduction**

Les vibrations représentent le mouvement de va-et-vient<sup>[1](#page-6-0)</sup> de l'objet d'un système élastique déplacé de sa position d'équilibre. Très souvent sur cet objet agissent des forces complexes, analysées au moyen d'une fonction harmonique. La théorie d'oscillations est une vaste branche de la physique moderne embrassant une très large sphère de questions mécanique, d'électrotechnique, de radioélectricité, d'optique, etc. Une place particulière revient à la théorie d'oscillations en vue des applications, notamment aux questions de résistance des machines et constructions. Les questions des vibrations, en général, le comportement des systèmes élastiques sous l'action de charges variables exigent une attention particulière du constructeur.

 Lorsqu'on étudie des vibrations, on distingue les systèmes élastiques en premier lieu selon le nombre de degré de liberté. Dans cet ouvrage on ne considère que des systèmes élastiques à un degré de liberté.

 Lors de l'étude d'autres systèmes oscillants on distingue des vibrations propres et des vibrations forcées.

 Les vibrations propres ont lieu à l'absence des forces extérieures. Ces vibrations durent jusqu'à ce que l'énergie communiquée au début du mouvement oscillatoire soit complètement dissipée pour vaincre les forces de frottement et le frottement interne dans le métal. Au bout d'un certain temps les vibrations sont complètement amorties.

 On entend par vibrations forcées le mouvement d'un système élastique sous l'effet des forces extérieures harmoniques appelées forces perturbatrices.

 Le problème principal du travail considéré est l'étude des trois types des vibrations des systèmes élastiques à un degré de liberté :

- vibrations propres non amorties,

 $\overline{a}$ 

- vibrations propres avec amortissement linéaire,
- vibrations forcées avec amortissement linéaire.

Il existe la possibilité de vérifier les résultats reçu à l'aide du programme d'ordinateur «Working Model»

«Working Model» est le programme le plus récent de la société «Knowledge Revolution», qui permet de créer les prototypes des produits mécaniques. Le programme insère une série des modèles, tels que les transmissions dentées, les appareils de transmission, les moteurs etc. L'objet de l'étude peut être créé dans le système «Working Model», ainsi que être importé de l'«AutoCAD» ou de l'«Autodesk Inventor». Grâce à l'interface «AutoMotion» l'utilisation du «Working Model» est possible au-dedans de l'«AutoCAD».

Le programme «Working Model» permet de transférer le modelage des systèmes mécaniques à une nouvelle mesure. Cette application unique à joint au système commun du modelage fonctionnel les technologies de l'électronique des ordinateurs et de l'analyse cinématique. Maintenant dans le programme commun on peut accomplir vite le modelage du dynamisme et de l'état déformé et tendu au niveau de l'assemblage.

<span id="page-6-0"></span><sup>1</sup> Pour le pendule et surtout en théorie de la description de ce mouvement on utilise le mot «oscillation».

Avec l'utilisation du «Working Model» l'ingénieur ne doit pas donner la charge pour chaque détail de l'assemblage. Il suffit de donner l'aspect du mouvement du groupe initial et les forces fonctionnant sur le groupe final du mécanisme. Le «Working Model» produira le calcul des caractéristiques de tous les éléments du systèmes (forces, moments, déplacements, vitesses, accélérations).

À la base des données reçues on fait des calculs de la solidité de chacun des éléments de l'assemblage. Avec cela, les efforts, fonctionnant sur n'importe quel élément du côté des autres nœuds, se forment automatiquement. Le «Working Model» donne aussi des grandes possibilités de la visualisation bougeant de l'assemblage. Le modelage dynamique et cinématique permet de recevoir les déplacements linéaires et angulaires, la vitesse, l'accélération, les forces et les moments pour n'importe quel élément du mécanisme. On peut donner de tels composants, comme les moteurs, les ressorts, les forces extérieures, les moments.

Il est aussi possible de modeler des collisions et des contacts des éléments du mécanisme, jusqu'à la simulation des engrenages dentés. Les liaisons entre les éléments du mécanisme se remettent pratiquement en chaque CAD-système. Il reste seulement d'introduire des valeurs des forces, les moments ou la vitesse du déplacement, pour que la structure vienne au mouvement. Pour la réduction des liaisons entre les éléments du mécanisme, on peut utiliser "Navigateur des liaisons", qui permet de présenter concrètement toutes les liaisons disponibles et les résultats de leur action. Une collection complète des moyens de l'analyse permet de mesurer, dessiner en forme d'un graphique et exporter les données de n'importe quel paramètre simulé.

Ainsi, le programme «Working Model» est un moyen puissant assurant le projet automatisé des systèmes mécaniques.

## **1. Choix des données du devoir et les problèmes posé**

 Après avoir reçu du Professeur le numéro de la variante du devoir, l'exécuteur choisi les données nécessaires du Tableau 1 . Les schémas des systèmes élastiques sont représentés au Tableau 2.

Les problèmes principaux sont:

• composer l'équation du mouvement de l'élément vibré;

• analyser trois types des vibrations: *a) vibrations propres non amorties* - à l'absence de l'amortissement ( $\mu$  = 0 ou  $\mu$ <sub>t</sub> = 0) et à l'absence de la force perturbatrice ( $F_0$  = 0 ou *T*<sub>0</sub> = 0 ); *b*) vibrations propres amortis à la présence de la dissipation de l'énergie mais à l'absence de la force perturbatrice; *c) vibrations forcées amorties* à la présence de l'amortissement et à la présence de la charge perturbée;

• construire les graphiques  $\lambda = \lambda(t)$  pour les vibrations propres non amorties et

amorties et aussi le graphique  $\beta = \beta \frac{\omega_F}{\omega}$ ⎠  $\left(\frac{\omega_F}{\omega_F}\right)$ ⎝  $=$  $\beta$  $\left($ ω  $\beta = \beta \left( \frac{\omega_F}{\omega_F} \right)$  pour les vibrations forcées;

• trouver les dimensions de la section transversale de l'élément élastique, qui assurent la rigidité donnée;

• résoudre le problème à l'aide du programme Working Model et comparer les résultats reçus.

# Tableau 1

# Les données de départ pour le calcule des systèmes élastiques

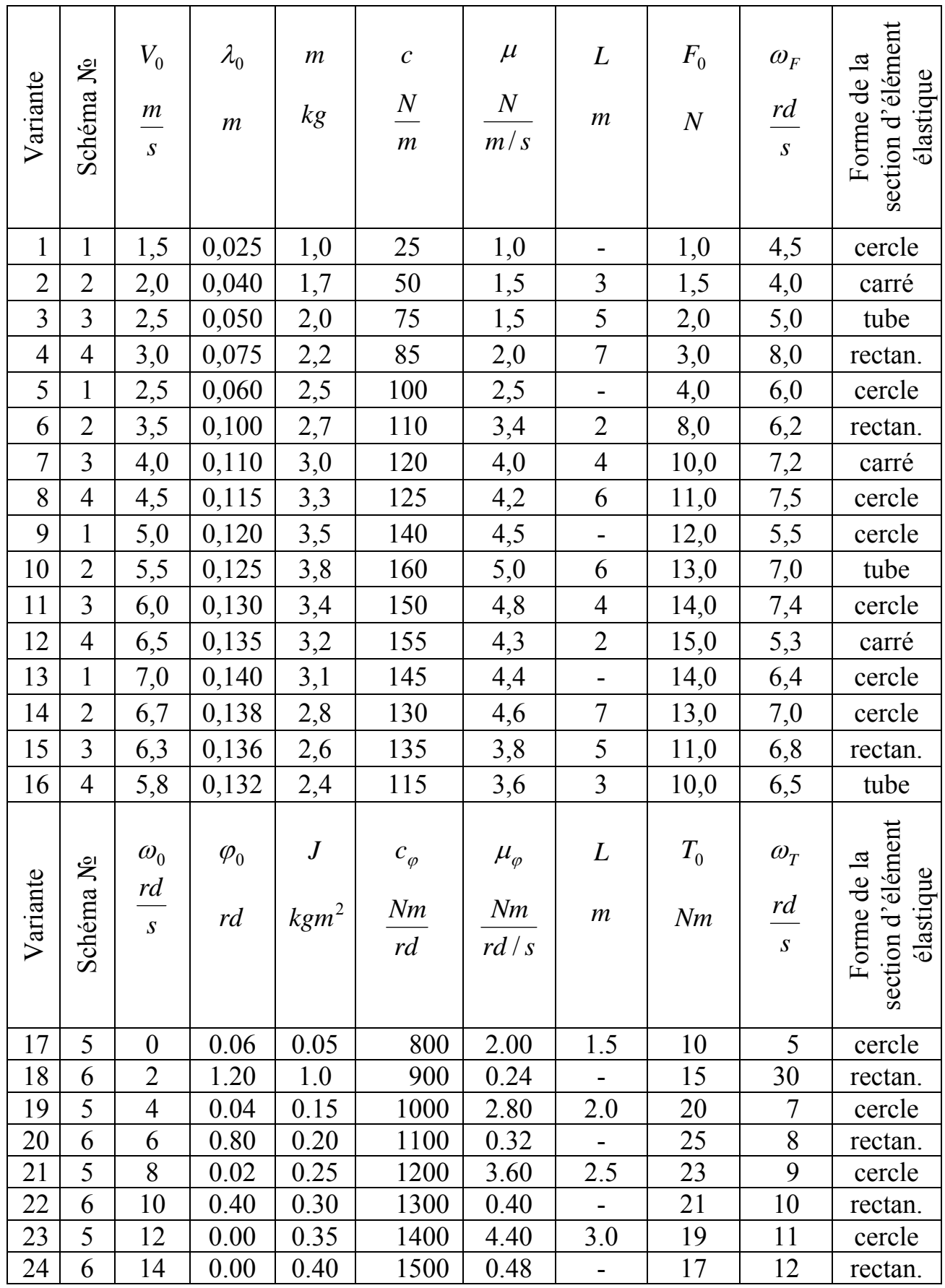

Tableau 2

# Les schémas des systèmes élastiques

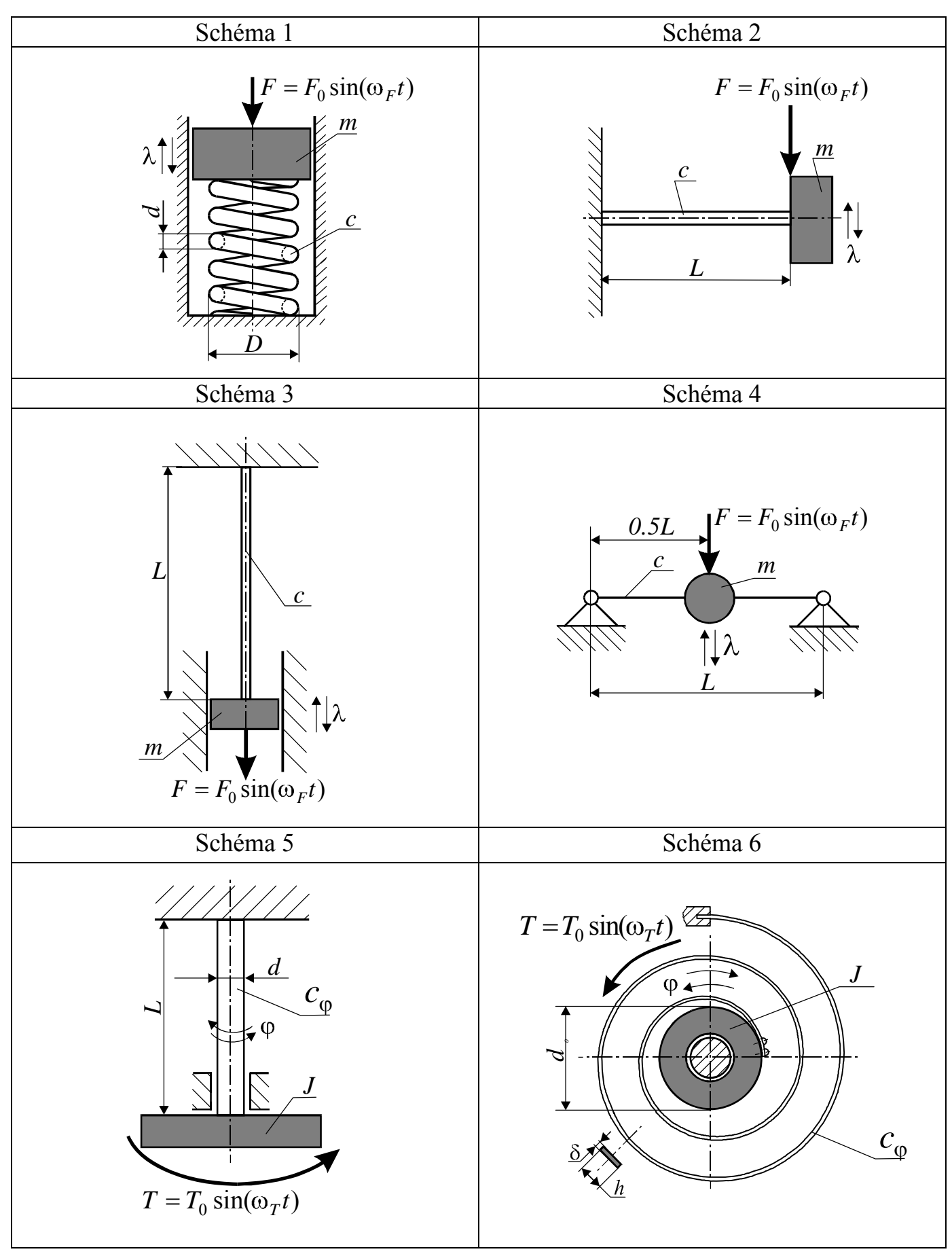

#### 2. **Exécution du devoir**

#### **2.1. Composition des équations différentielles du mouvement oscillatoire**

 Pour tous les devoirs représentés la position de l'élément vibré est déterminé par une coordonnée. C'est pourquoi tous les systèmes élastiques ont un dégrée de la liberté.

#### *Vibrations propres non amorties*.

Les systèmes mécaniques correspondant aux schémas 1,2,3 et 4 peuvent être représentés comme un schéma qui comporte une masse *m* et un ressort avec la rigidité *c* (fig. 1a). Sur l'élément vibré (fig. 1b), n'agit que la force d'élasticité<sup>[2](#page-10-0)</sup>  $F_e = c\lambda$  qui

provoque l'accelération 
$$
\ddot{\lambda} = \frac{d^2 \lambda}{dt^2}
$$
.

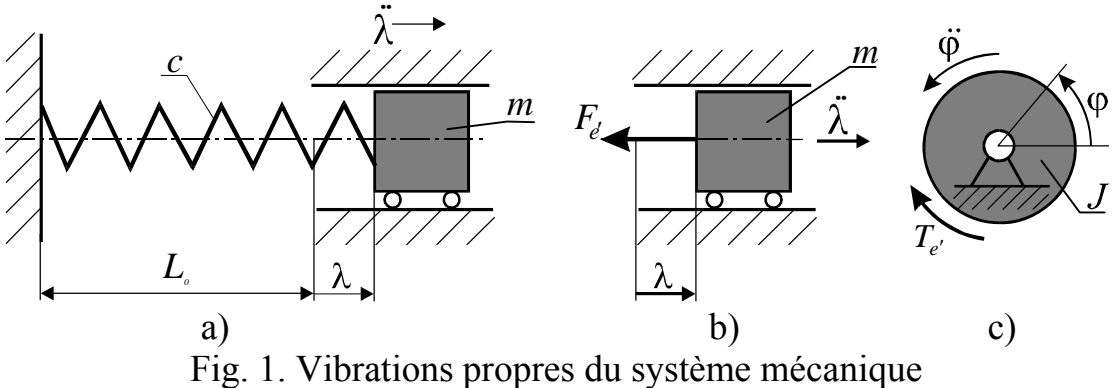

a) – schéma réduit des systèmes élastiques (ressort, poutres, tige);

- b) modèle de l'élément vibré des schémas 1,2,3,4;
- c) modèle de l'élément vibré des schémas 5,6

En utilisant la loi fondamentale de la dynamique, il est possible d'écrire l'équation différentielle du mouvement de l'élément vibré (fig. 1b):

$$
m\ddot{\lambda} = \sum_{i=11}^{1} F_i = -F_{e'},
$$
  
ou  

$$
\ddot{\lambda} + \omega^2 \lambda = 0,
$$
 (1)

*m*  $\omega^2 = \frac{c}{c}$ . (2)

où

 $\overline{a}$ 

De l'expression (2) on trouve la fréquence circulaire du système élastique:

$$
\omega = \sqrt{\frac{c}{m}},\tag{3}
$$

et la période des vibrations propres:

$$
T = \frac{2\pi}{\omega}.
$$
 (4)

<span id="page-10-0"></span><sup>2</sup> Il existe encore la force de pesanteur  $P = mg$ , mais cette force-là ne change pas le caractère des vibrations, elle ne change que la position d'équilibre stable.

Les systèmes mécaniques correspondant aux schémas 5 et 6 peuvent être représentés comme un schéma qui comporte un moment d'inertie *J* et l'élément élastique ayant la rigidité circulaire *c*<sup>ϕ</sup> . Sur cet élément n'agit que le moment d'élasticité  $T_{e'} = c_{\varphi} \varphi$  qui provoque l'accélération angulaire  $\ddot{\varphi} = \frac{a}{dt^2}$ 2 *dt*  $\ddot{\varphi} = \frac{d^2 \varphi}{\hbar^2}$ . Selon la loi fondamentale de la dynamique l'équation différentielle du mouvement de l'élément vibré est la suivante (fig. 1c):

$$
J \ddot{\varphi} = \sum_{i=1}^1 T^{\phantom{\dagger}}_i = - \, T^{\phantom{\dagger}}_{e'} \, ,
$$

ou

$$
\ddot{\varphi} + \omega^2 \varphi = 0, \tag{5}
$$

où

$$
\omega^2 = \frac{c_{\varphi}}{J}.\tag{6}
$$

De l'expression (5) on trouve la fréquence circulaire du système élastique:

$$
\omega = \sqrt{\frac{c_{\varphi}}{J}} \,. \tag{7}
$$

Dans ce cas la période des vibrations propres est déterminée selon la formule (4).

#### *Vibrations propres amorties.*

Les systèmes mécaniques correspondant aux schémas 1,2,3 et 4 peuvent être représentés analogiquement du cas des vibrations propres non amorties, mais le système est chargé par la force de résistance  $F_r = \mu \lambda$  proportionnelle à la vitesse de l'élément vibré (fig. 2a). Ici  $\mu$  - est le coefficient de la proportionnalité entre la force et la vitesse.

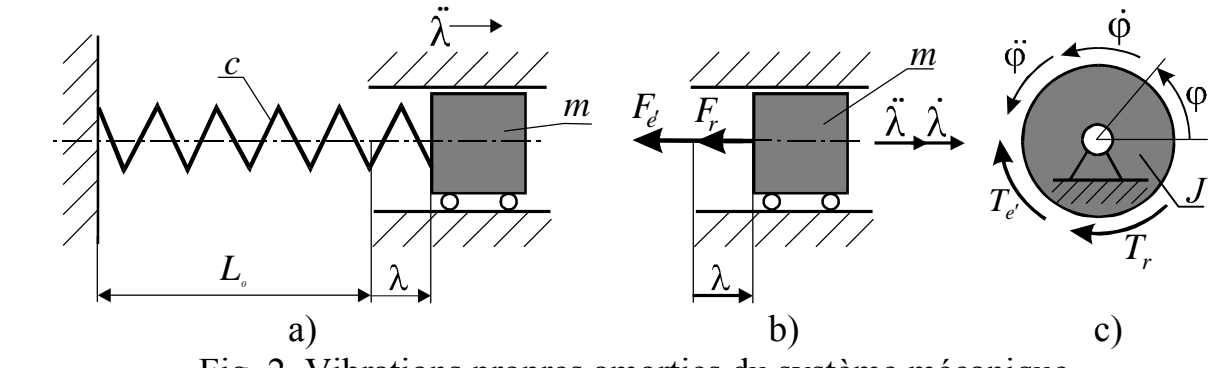

Fig. 2. Vibrations propres amorties du système mécanique a) – schéma réduit des systèmes élastique (ressort, poutres, tige;

b) – modèle de l'élément vibré des schémas 1,2,3,4;

c) – modèle de l'élément vibré des schémas 5,6

Respectivement l'équation différentielle du mouvement de l'élément vibré est la suivante (fig. 2b):

$$
m\ddot{\lambda} = \sum_{i=1}^{2} F_i = -F_{e'} - F_r,
$$

ou

$$
\ddot{\lambda} + 2n\dot{\lambda} + \omega^2 \lambda = 0, \qquad (8)
$$

où

$$
2n = \frac{\mu}{m}, \quad \omega^2 = \frac{c}{m} \tag{9}
$$

 La valeur *m n* 2  $=\frac{\mu}{2}$  s'appelle le coefficient d'amortissement. Habituellement <sup>ω</sup> >*n* , c'est pourquoi la fréquence circulaire est déterminée d'après la formule suivante:

$$
\omega_r = \sqrt{\omega^2 - n^2} \,. \tag{10}
$$

Respectivement la période des vibrations propres amorties est égale à:

$$
T = \frac{2\pi}{\omega_r}.
$$
\n(11)

Les schéma 5 et 6 peuvent être représentés analogiquement après avoir introduit le moment des forces de résistance  $T_r = \mu_\phi \dot{\phi}$  en l'équation différentielle du mouvement. Selon la loi fondamentale de la dynamique l'équation différentielle du mouvement de l'élément vibré est la suivante (fig. 2c):

$$
J\ddot{\varphi} = \sum_{i=1}^{2} T_i = -T_{e'} - T_r,
$$
  
ou  

$$
\ddot{\varphi} + 2n\dot{\varphi} + \omega^2 \varphi = 0,
$$
 (12)

où

$$
2n = \frac{\mu_{\varphi}}{J} \qquad \omega^2 = \frac{c_{\varphi}}{J} \tag{13}
$$

La période des vibrations est déterminée selon les formules (10) et (11).

#### *Vibrations forcées amorties.*

 Envisageons les systèmes mécaniques correspondant aux schémas 1,2,3 et 4. Il est possible de réduire ces systèmes à un schéma sollicité par une force harmonique  $F = F_0 \sin \omega_F t$  (fig.3a),  $F_0$  - étant la valeur maximum de la force *F* et  $\omega_F$  - la fréquence circulaire de cette force la.

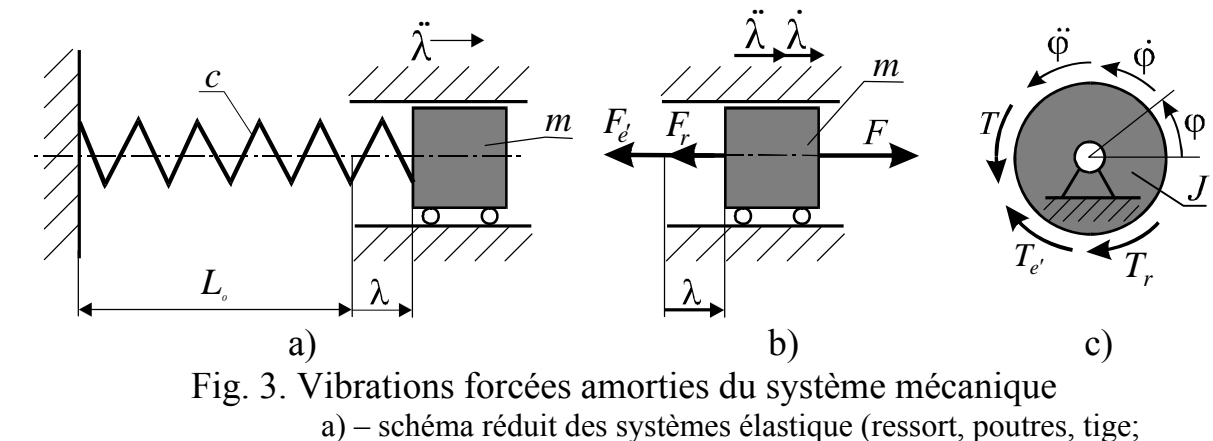

b) – modèle de l'élément vibré des schémas 1,2,3,4;

c) – modèle de l'élément vibré des schémas 5,6

 Lorsqu'on établit l'équation du mouvement de la masse *m* il faut prendre en considération non seulement la force d'élasticité et la force de résistance, mais aussi la force perturbatrice  $F$  (fig. 3b):

> $m\lambda = \sum F_i = -F_{e'} - F_r + F$ *i*  $=\sum F_i = -F_{e'} - F_r +$ =  $\sum^3$ 1  $\ddot{\lambda} = \sum F_i = -F_{e'} - F_r + F$  $\ddot{\lambda} + 2n\dot{\lambda} + \omega^2 \lambda = a_0 \sin \omega_F t$  (14)

ou

où

$$
a_0 = \frac{F_0}{m}, \ 2n = \frac{\mu}{m}, \ \omega^2 = \frac{c}{m} \tag{15}
$$

La valeur  $a_0$  représente l'accélération de la masse  $m$ , provoqué par la force  $F_0$ .

Les schémas 5 et 6 peuvent être représentés analogiquement après avoir introduit le moment des forces perturbatrices  $T = T_0 \sin \omega_T t$  en l'équation différentielle du mouvement . Selon la loi fondamentale de la dynamique l'équation différentielle du mouvement de l'élément vibré est la suivante (fig. 3c):

$$
J\ddot{\varphi} = \sum_{i=1}^{3} T_i = -T_{e'} - T_r + T,
$$
  

$$
\ddot{\varphi} + 2n\dot{\varphi} + \omega^2 \varphi = \varepsilon_0 \sin \omega_T t,
$$
 (16)

où

ou

$$
\varepsilon_0 = \frac{T_0}{J}, 2n = \frac{\mu_\varphi}{J}, \omega^2 = \frac{c_\varphi}{J}
$$
\n(17)

La valeur  $\varepsilon_0$  représente l'accélération angulaire de l'élément vibré qui a le moment d'inertie  $J$ , provoqué par le moment  $T_0$ .

#### **2.2. Résolution des équations différentielles du mouvement oscillatoire**

 Nous ne considérons que les schémas 1,2,3,4. Pour les schémas 5 et 6 on utilise les mêmes formules après avoir remplacé les valeurs suivantes:  $\lambda$  par  $\varphi$ ,  $V_0$  par  $\omega_0$ , *c* par  $c_t$ ,  $\mu$  par  $\mu_t$ ,  $m$  par  $J$ ,  $F$  par  $T$ ,  $F_0$  par  $T_0$ ,  $\omega_F$  par  $\omega_T$  et  $a_0$  par  $\varepsilon_0$ .

#### *Vibrations propres non amorties.*

 La résolution de l'équation différentielle (1) en forme d'amplitude est la suivante:

$$
\lambda = A\sin(\omega t + \alpha). \tag{18}
$$

L'amplitude  $A = \sqrt{c_1^2 + c_2^2}$  $A = \sqrt{c_1^2 + c_2^2}$  est déterminée à l'aide des constantes calculées selon les conditions initiales: ω 0 1 *V*  $c_1 = \frac{v_0}{c_2}$  et  $c_2 = \lambda_0$ . L'angle de phase initiale  $\alpha$  est déterminé de la maniéré suivante:

$$
\alpha = \arctan \frac{c_2}{c_1}, \quad \text{si } c_1 > 0 \text{ et } c_2 > 0; \n\alpha = \pi + \arctan \frac{c_2}{c_1}, \quad \text{si } c_1 < 0 \text{ et } c_2 > 0; \n\alpha = \pi + \arctan \frac{c_2}{c_1}, \quad \text{si } c_1 < 0 \text{ et } c_2 < 0; \n\alpha = 2\pi + \arctan \frac{c_2}{c_1}, \quad \text{si } c_1 > 0 \text{ et } c_2 < 0.
$$
\nFig. 4. Graphique des vibrations  
\npropress non amorties

Après avoir calculé l'amplitude *A* et la phase initiale  $\alpha$  il faut construire le graphique du mouvement de l'élément vibré en fonction du temps selon la formule (18). La vue générale de ce graphique est représentée sur la fig. 4.

#### *Vibrations propres amorties.*

La résolution de l'équation différentielle (8) a la forme suivante:

$$
\lambda = Ae^{-nt} \sin(\omega_r t + \alpha). \tag{19}
$$

L'amplitude *A* et l'angle de phase initiale  $\alpha$  sont déterminés comme dans le cas précédent. La fréquence circulaire <sup>ω</sup>*r* est trouvée d'après la formule (10).

 Après avoir calculé les constantes nécessaires on construit le graphique des vibrations propres amorties en fonction du temps selon la formule (19) . La vue générale de ce graphique est représentée sur fig. 5.

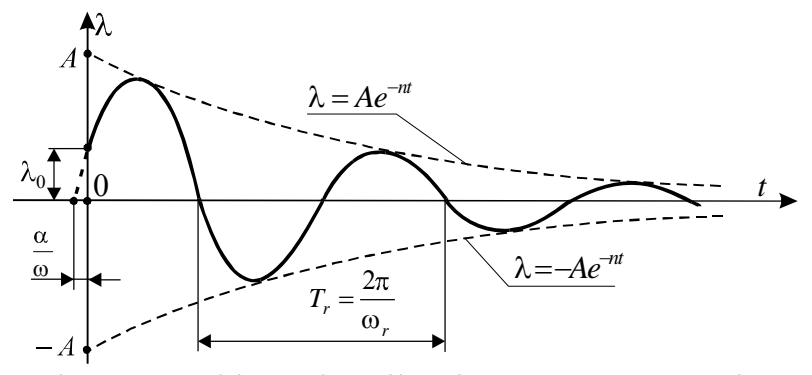

Fig. 5. Graphique des vibrations propres amorties

#### *Vibrations forcées amorties.*

 La résolution de l'équation différentielle des vibrations forcées amorties (14) représente la somme de la résolution de l'équation homogène sans partie droite  $\lambda_p = \lambda_p(t)$  et de la solution particulière de l'équation avec partie droite  $\lambda_F = \lambda_F(t)$ :

$$
\lambda = \lambda_p + \lambda_F \tag{20}
$$

La résolution  $\lambda_p = \lambda_p(t)$  représente la loi des vibrations propres amorties. Cette résolution a été déjà examinée en cas précédent:

$$
\lambda_p = Ae^{-nt} \sin(\omega_r t + \alpha). \tag{21}
$$

La résolution particulière a la forme suivante:

$$
\lambda_F = B \sin(\omega_F t - \varepsilon),\tag{22}
$$

où *B* et  $\varepsilon$  sont les constantes qui sont trouvée de l'identité reçue de l'équation (14) après avoir substitué  $\lambda_F = \lambda_F(t)$ .

Par conséquent, la solution générale de l'équation (14) a la forme:

$$
\lambda = Ae^{-nt} \sin(\omega_r t + \alpha) + B \sin(\omega_F t - \varepsilon).
$$
 (23)

 On voit que dans le cas envisagé le système participe simultanément à deux mouvements oscillatoires. Le premier représente le mouvement oscillatoire propre, et son amplitude et sa phase sont déterminées par les conditions initiales. Ces oscillations sont amorties et s'évanouissent pratiquement au bout d'un certain temps. Le second mouvement oscillatoire s'opère avec la fréquence de la force perturbatrice et sa déphase est la suivante:

$$
\varepsilon = \arctan\left(\frac{2n\omega_F}{\omega^2 - \omega_F^2}\right).
$$
 (24)

 Or, ce mouvement ne s'amortit pas, mais dure aussi longtemps que la force perturbatrice. On dit qu'on a des vibrations forcées. L'amplitude de ces vibrations est la suivante:

$$
B = \frac{F_0}{c} \cdot \frac{1}{\sqrt{\left[1 - \left(\frac{\omega_F}{\omega}\right)^2\right]^2 + \left(\frac{2n}{\omega}\right)^2 \left(\frac{\omega_F}{\omega}\right)^2}} = \frac{F_0}{c} \beta, \qquad (25)
$$

 Le rapport *c <sup>F</sup>*0 représente le déplacement qui serait communiqué à la masse *m* si

on lui appliquait une force statique  $F_0$ . Par conséquence, le coefficient  $\beta$  montre combien de fois l'amplitude des vibrations forcées est plus grande que le déplacement statique résultant de l'application de la valeur maximum de la force perturbatrice. Les contraintes dans l'élément élastique (ressort, poutre, tige, etc.) seront autant de fois plus grandes que les contraintes statiques.

C'est pourquoi en technique savoir à quoi égale le coefficient  $\beta$  est plus important que savoir la loi du mouvement de l'élément vibré. Le coefficient β dépend de deux grandeurs: celle du rapport des fréquences ω  $\frac{\omega_F}{\omega_F}$  et celle de la constante d'amortissement *n* . Grâce à l'amortissement le coefficient β reste borné, mais sa valeur passe par un maximum dans la zone où les fréquences coïncident.

Le phénomène d'accroissement de l'amplitude lorsque la fréquence des oscillations propres et celle de la force perturbatrice coïncident est dit *résonance*. La coïncidence elle-même des fréquences s'appelle la condition de résonance. Le phénomène de résonance est d'une importance primordiale dans les calcules de résistance dynamique.

Pour présenter le caractère du phénomène de la résonance il faut construire le graphique de la dépendance du coefficient  $\beta$  en fonction de ω  $\frac{\omega_F}{\omega}$ . La vue générale de cette courbe est représentée sur la fig. 6.

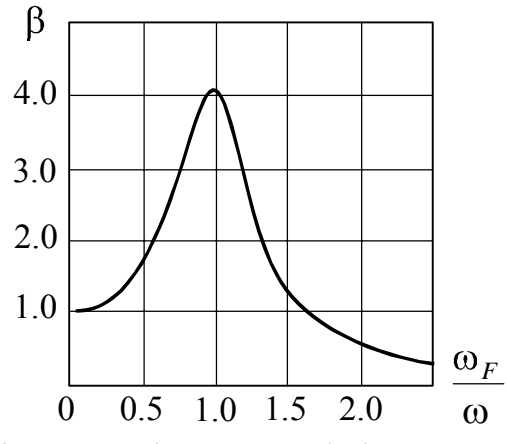

Fig. 6. Le phénomène de la résonance

#### **2.3. Détermination des dimensions de l'élément élastique**

 Le problème se ramène à la détermination de telles dimensions qui assurent la rigidité donnée de l'élément élastique. Les dimensions trouvées dont arrondi selon le standard (Annexe 1). La résolution de ce problème dépend du schéma du système mécanique.

#### *Schéma No1.*

Le diamètre du fil du ressort est déterminé d'après la formule:

$$
d = 0.23\sqrt{\beta F_0}, \, mm \tag{26}
$$

Le diamètre extérieur du ressort se calcule comme:  $D = kd$ , où  $k = 5...10$ . Il faut remarquer, qu'avec l'augmentation du coefficient *k* la rigidité du ressort se diminue.

Le nombre des spires de travaille du ressort se trouve d'une manière suivante:

$$
i = \frac{Gd^4}{8cD^3},\tag{27}
$$

où *G* = 80000*MPa* - module d'élasticité transversale.

Le nombre total des spires est égale à:  $i_0 = i + (1.5 \dots 2.0)$ .

#### *Schéma No2.*

 Tout d'abord on calcule le moment d'inertie de la section transversale de la poutre:

$$
J_x = \frac{cL^3}{3E}, \, mm^4 \tag{27}
$$

où *E* = 200000*MPa* - module d'élasticité longitudinale.

 La détermination des dimensions de la section transversale de la poutre encastrée dépend de la forme de cette section. Pour la section ronde son diamètre est égal:  $D = \sqrt[4]{20J_x}$  et pour la section carrée son côté est:  $b = \sqrt[4]{12J_x}$ . Si la section est rectangulaire il faut choisir le rapport des côtés:  $\gamma = \frac{6}{1} = 0.5 ... 0.6$ *h b*  $\gamma = \frac{b}{1} = 0.5 ... 0.6$ , après quoi on trouve

la hauteur du rectangle:  $h = \frac{4}{3}$ 12 γ  $h = \frac{1}{4} \left| \frac{12J_x}{I_x} \right|$  et respectivement  $b = \gamma h$ . Pour la section de bague on choisit le rapport de ses diamètres:  $\gamma = \frac{a}{\gamma} = 0.8 ... 0.9$ *D d*  $\gamma = \frac{a}{R} = 0.8 ... 0.9$ . Après, on trouve le diamètre extérieur de la bague:  $D = \sqrt[4]{\frac{20J_x}{1 - \gamma^4}}$  $D = \sqrt[4]{\frac{20J_x}{1-\gamma^4}}$  et respectivement le diamètre intérieure est égale:  $d = \gamma D$ .

## *Schéma No3.*

La surface de la section transversale de la tige est égale:  $A_t = \frac{E}{E}$  $A_t = \frac{cL}{E}$ . Pour la section ronde son diamètre est égal:  $D = \sqrt{\frac{4A_t}{\pi}}$  et pour la section carrée son côté est:  $b = \sqrt{A_t}$ . Si la section est rectangulaire il faut choisir le rapport des côtés:  $\gamma = \frac{6}{1} = 0.5 ... 0.6$ *h b*  $\gamma = \frac{6}{1} = 0.5 \dots 0.6$ , après quoi on trouve la hauteur du rectangle: γ  $h = \sqrt{\frac{A_t}{A}}$  et respectivement  $b = \gamma h$ . Pour la section de bague on choisit le rapport de ses diamètres:  $\gamma = \frac{a}{g} = 0.8 ... 0.9$ *D d*  $\gamma = \frac{a}{D} = 0.8 ... 0.9$ . Après, on trouve le diamètre extérieur de la bague:  $D = \sqrt{\frac{H_x}{\pi (1 - \gamma^2)}}$  $D = \sqrt{\frac{4A_x}{\pi(1-\gamma^2)}}$  et respectivement le diamètre intérieure est égal:  $d = \gamma D$ .

## *Schéma No4.*

 Pour la poutre à deux appuis on trouve les dimensions de la section de la même manière que pour la poutre encastrée (schéma 2) mais avec une différence – le moment d'inertie est calculé d'après l'autre formule:  $J_x = \frac{cL^3}{48E}$  $=\frac{cL}{12}$ .

## *Schéma No5.*

 Pour l'arbre le moment d'inertie polaire est trouvé d'après la formule:  $=\frac{c_t L}{g} \cdot 10^6$ *G*  $J_p = \frac{c_t L}{C} \cdot 10^6$  *mm<sup>4</sup>*, où  $G = 80000 MPa$  - module d'élasticité transversale et respectivement le diamètre de cet arbre est:  $D = \sqrt[4]{10 J_p}$ .

## *Schéma No6.*

L'épaisseur du ressort spiral est égale:  $\delta = \frac{1}{3} \left| \frac{6T_0}{r_0} \right|$ γ  $\delta = \sqrt[3]{\frac{6T_0 \beta}{T_0}}$ , *mm* où  $T_0$  en *Nm*, le rapport des côtés de la section transversale  $\gamma = \frac{n}{\delta}$  $=\frac{h}{g}$  = 5...10. Donc, la largeur du ressort:  $h = \gamma \delta$ , le rayon minimal du ressort:  $\rho_1 = 0.5 d_0$ , où le diamètre de l'arbre  $d_0 = (50...60)\delta$ . La longueur de la bande du ressort est égale:  $L = \frac{2\pi\sigma}{12.2 \times 10^3}$ 3  $=\frac{2\pi\sigma}{12\cdot c_{\varphi}\cdot 10}$ δ *c*  $L = \frac{Eh\delta^3}{\sqrt{2\pi}L^3}$ , *mm*. Cette longueur permet de déterminer le rayon maximal du ressort: π  $\delta$  $\rho_2 = \sqrt{\rho_1^2 + \frac{L\delta}{\epsilon}}$ . Enfin, le nombre de tours de la spirale est déterminé d'après la formule:  $i = \frac{P2}{\delta}$  $i = \frac{\rho_2 - \rho_1}{a}$ .

### **3. Exemple de l'exécution de l'étude des vibrations du système mécanique**

 Comme exemple considérons l'exécution d'un devoir qui correspond à la variante No 18. Les données de départ de cette variante sont les suivantes:

- schéma du système mécanique *No 6*,
- vitesse angulaire initiale  $\omega_0 = 2$  rd/s,
- déviation initiale  $\varphi_0 = 1.2$  *rd*,
- moment d'inertie de la masse vibrée  $J = 0.1 \text{ kg}m^2$ ,
- coefficient de la rigidité de torsion  $c_{\varphi} = 9 Nm/r d$ ,
- coefficient de la résistance aux vibrations  $\mu_{\varphi} = 0.24$ *rd s Nm*  $\frac{m}{s}$ ,
- amplitude du moment des forces perturbatrices  $T_0 = 15 Nm$ ,
- fréquence circulaire du moment des forces perturbatrices  $\omega_{\tau} = 6$  *rd/s*,
- section transversale de l'élément élastique *rectangulaire*.

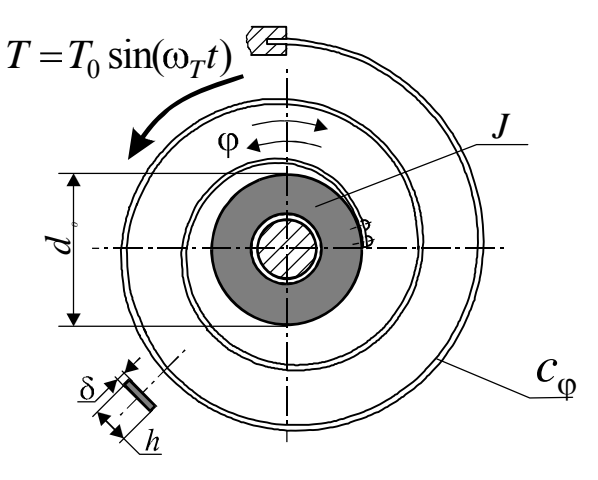

Fig. 7. Schéma No 6

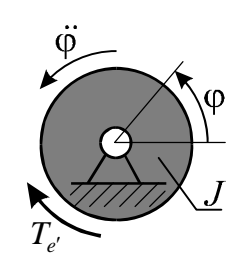

Fig. 8. Modèle du système mécanique (vibrations propres non amorties)

 Pour le schéma donné la position de l'élément vibré (disque) est déterminée par une cordonnée – angle  $\varphi$ . Donc le systèmes élastiques a un degré de la liberté.

#### *Vibrations propres non amorties*.

Le système mécanique peut être représenté comme un schéma qui comporte une masse tournante qui a le moment d'inertie *J* et un ressort spiral ayant le coefficient de la rigidité  $c_{\varphi}$  (fig. 8). Sur cet élément n'agit que le moment d'élasticité  $T_{e'} = c_{\varphi} \varphi$  qui provoque l'accélération angulaire  $\ddot{\phi} = \frac{a}{dt^2}$ 2 *dt*  $\ddot{\varphi} = \frac{d^2 \varphi}{dt^2}$ . Selon la loi fondamentale de la dynamique l'équation différentielle du mouvement de l'élément vibré est la suivante:

$$
J\ddot{\varphi} = \sum_{i=1}^{1} T_i = -T_{e'},
$$

ou

$$
\ddot{\varphi} + \omega^2 \varphi = 0,
$$

où

$$
\omega^2=\frac{c_{\varphi}}{J}.
$$

Respectivement, la fréquence circulaire du système élastique est égale:

$$
\omega = \sqrt{\frac{c_{\varphi}}{J}} = \sqrt{\frac{9}{0.1}} = 9.487 \frac{rd}{s}.
$$

La période des vibrations propres non amorties est déterminée:

$$
T = \frac{2\pi}{\omega} = \frac{2\pi}{9.487} = 0.662 s.
$$

La résolution de l'équation différentielle des vibrations en forme d'amplitude est:

$$
\lambda = A\sin(\omega t + \alpha).
$$

 Où les constantes qui sont déterminées par les conditions initiales sont les suivantes:

$$
c_1 = \frac{\omega_0}{\omega} = \frac{2}{9.487} = 0.211rd,
$$
  
\n
$$
c_2 = \varphi_0 = 1.2rd,
$$
  
\n
$$
A = \sqrt{c_1^2 + c_2^2} = \sqrt{0.211^2 + 1.2^2} = 1.218rd
$$
  
\n
$$
\alpha = \arctan \frac{c_2}{c_1} = \arctan \frac{1.2}{0.211} = 1.397rd.
$$

Finalement, l'équation des vibrations propres est la suivante:

$$
\varphi = 1.218\sin(9.487t + 1.397). \tag{1}
$$

Pour l'intervalle du temps  $t = 0...1.5s$  (qui correspond au temps  $t = (2...2.5)T$ ) avec le pas  $\Delta t = 0.06s$  ( $\Delta t \approx 0.1T$ ) les valeurs de l'angle  $\varphi$  sont calculées (table 3). D'après les résultas reçu on construit le graphique des vibrations propres non amorties (fig. 9).

#### *Vibrations propres amortis.*

À la différence du cas des vibrations propres non amorties le système est chargé par le moment des forces de résistance  $T_r = \mu_\phi \dot{\varphi}$  proportionnelles à la vitesse angulaire du disque vibré (fig. 10). Ici  $\mu_{\varphi}$  - est le coefficient de la proportionnalité entre le moment et la vitesse angulaire.

# Vibrations du système mécanique

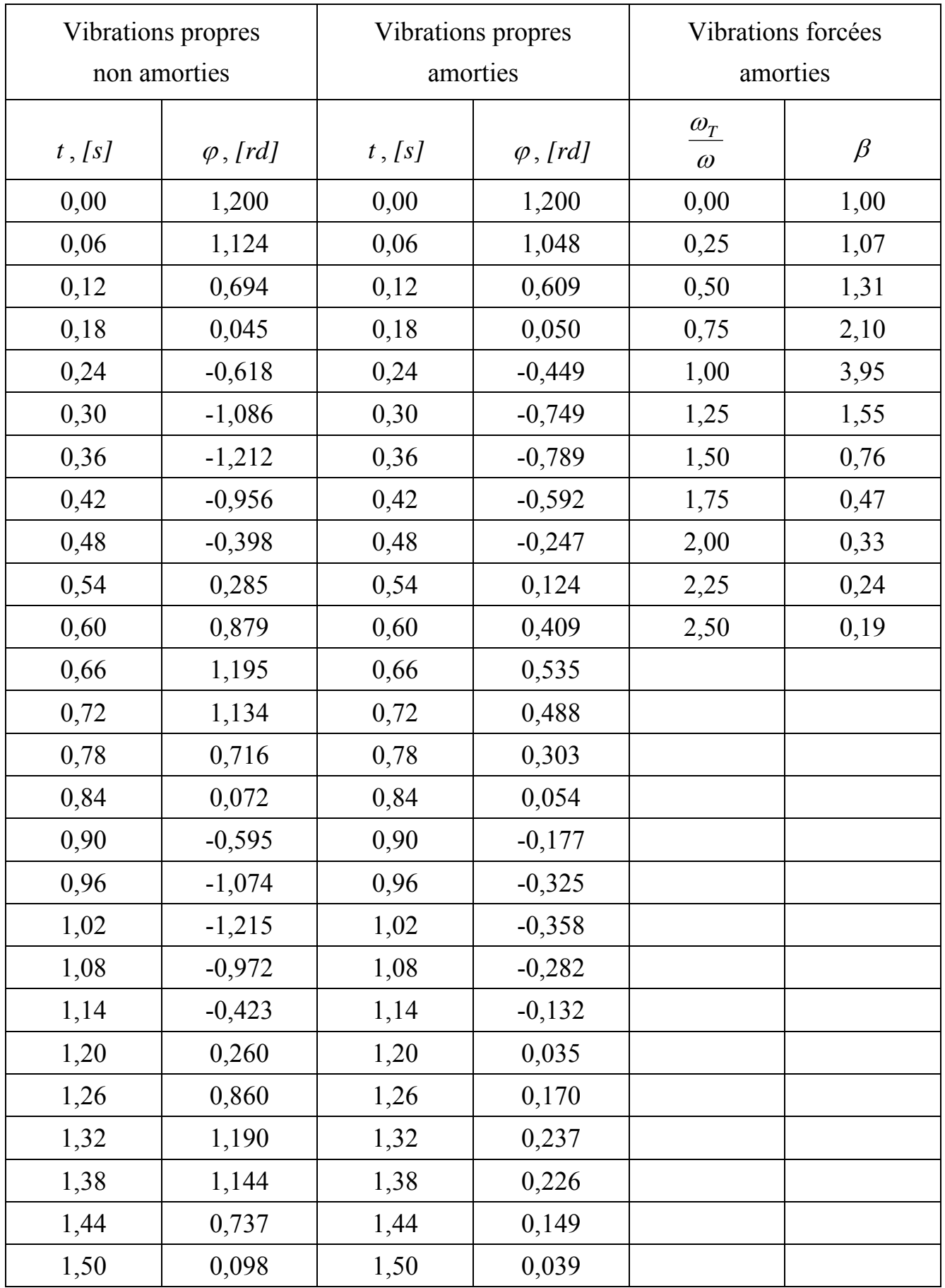

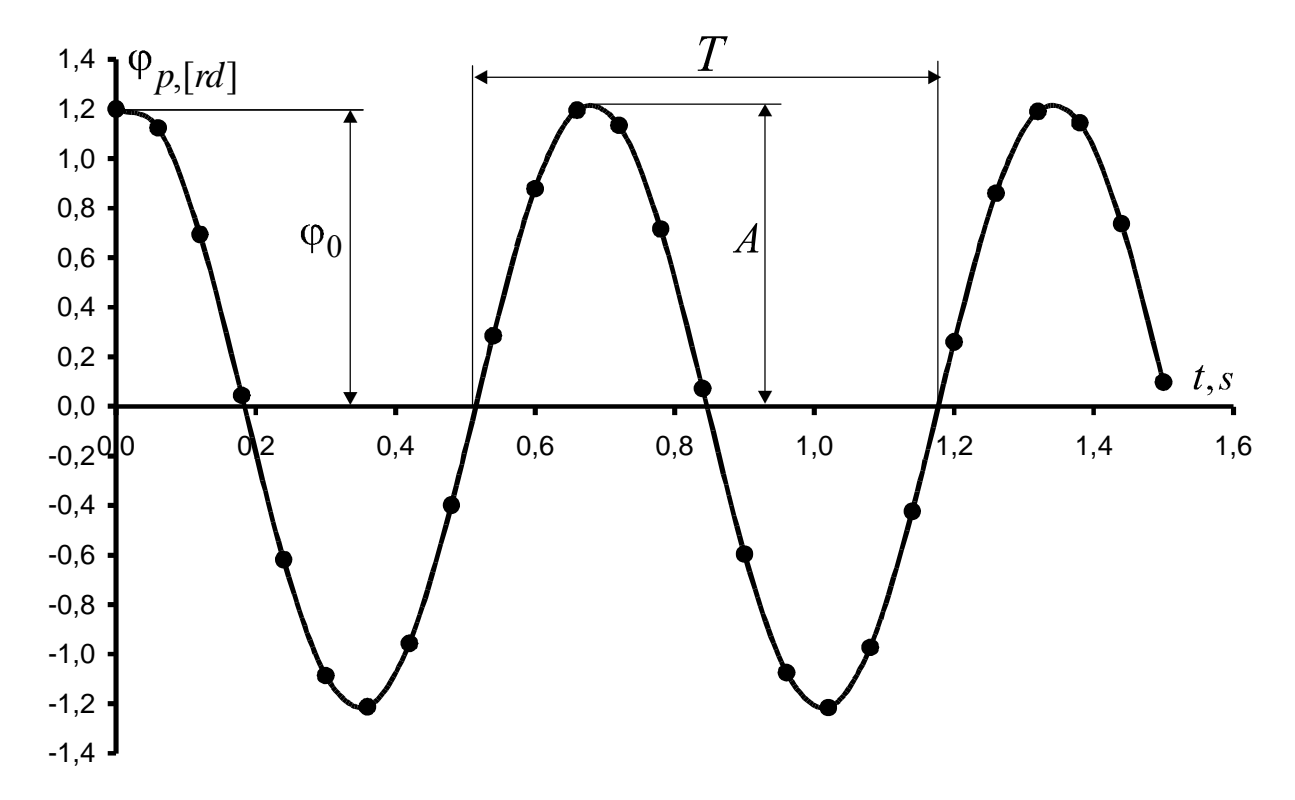

Fig. 9. Vibrations propres non amorties

 Selon la loi fondamentale de la dynamique l'équation différentielle du mouvement du disque vibré est la suivante:

$$
J\ddot{\varphi} = \sum_{i=1}^{2} T_i = -T_{e'} - T_r,
$$

ou

$$
\ddot{\varphi} + 2n\dot{\varphi} + \omega^2 \varphi = 0,
$$

où

$$
n = \frac{\mu_{\varphi}}{2J} = \frac{0.24}{2 \cdot 0.1} = 1.2 \, \text{rd/s} \,,
$$
\n
$$
\omega = \sqrt{\frac{c_{\varphi}}{J}} = \sqrt{\frac{9}{0.1}} = 9.487 \, \text{rd/s} \,.
$$

 $T_{e^{'}}$ *Tr*

Fig. 10. Modèle du système mécanique (vibrations propres amorties)

L'existence d'amortissement change la fréquence circulaire des vibrations:

$$
\omega_r = \sqrt{\omega^2 - n^2} = \sqrt{9.487^2 - 1.2^2} = 9.411rd/s.
$$

La période des vibrations devient égale à:

$$
T_r = \frac{2\pi}{\omega_r} = \frac{2\pi}{9.411} = 0.668 \text{ s}.
$$

La résolution de l'équation différentielle a la forme suivante:

$$
\lambda = Ae^{-nt}\sin(\omega_r t + \alpha).
$$

L'amplitude *A* et l'angle de phase initiale  $\alpha$  sont déterminés comme dans le cas précédent.

Finalement, l'équation des vibrations propres amorties s'écrit:

$$
\varphi = 1.218e^{-1.2t} \sin(9.411t + 1.397). \tag{2}
$$

Pour le même intervalle du temps  $t = 0...1.5s$  avec le même pas  $\Delta t = 0.06s$  les valeurs de l'angle  $\varphi$  sont calculées (table 3). D'après les résultats reçus on construit le graphique des vibrations propres amorties (fig. 11).

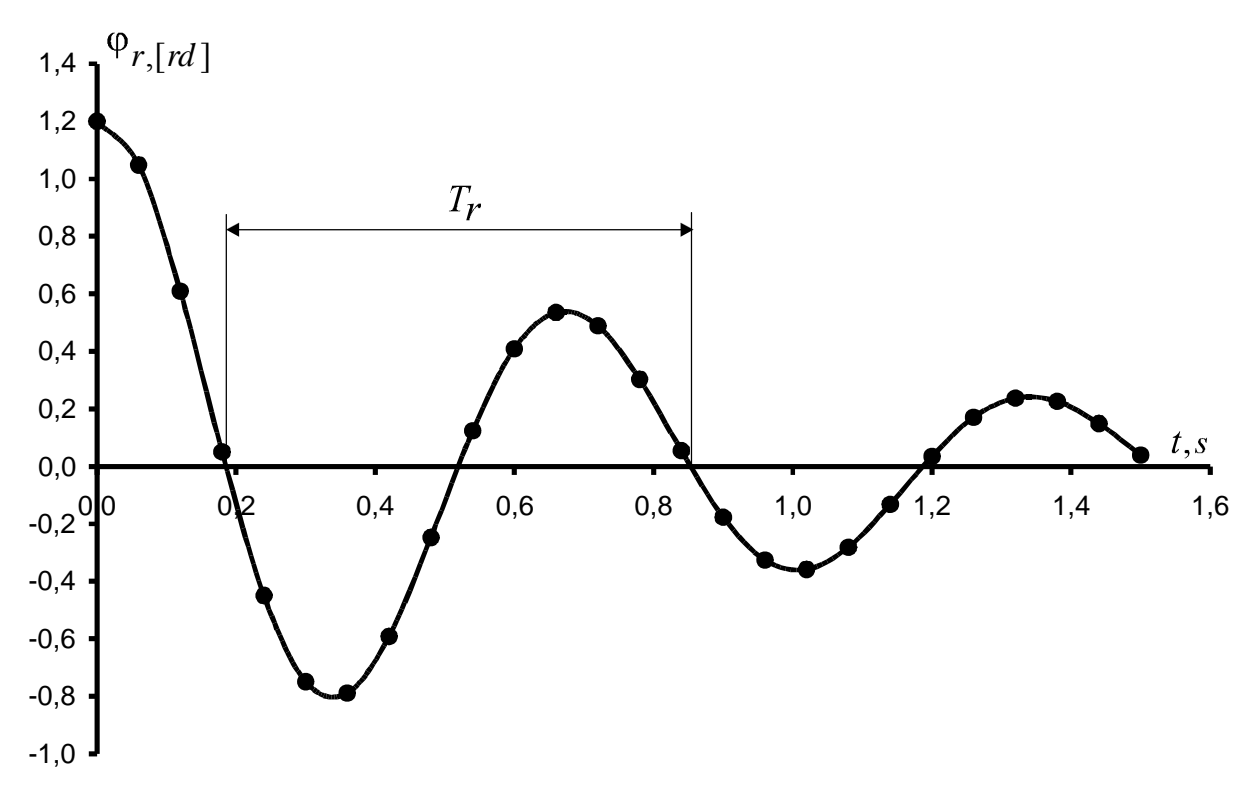

Fig. 11. Vibrations propres non amorties

#### *Vibrations forcées amorties.*

 Les vibrations forcées amorties du système élastique peuvent être représentées analogiquement après avoir introduit le moment des forces perturbatrices  $T = T_0 \sin \omega_T t$  en l'équation différentielle du mouvement. Selon la loi fondamentale de la dynamique l'équation différentielle du mouvement de l'élément vibré est la suivante (fig. 12):

$$
J\ddot{\varphi} = \sum_{i=1}^{3} T_i = -T_{e'} - T_r + T ,
$$

$$
ou \t\ddot{\phi} + 2n\dot{\phi} + \omega^2 \phi = \varepsilon_0 \sin \omega_T t,
$$

$$
\text{ou} \qquad \varepsilon_0 = \frac{T_0}{J} = \frac{15}{0.1} = 150 \, \text{rd/s}^2, \qquad n = 1.2 \, \text{rd/s}, \qquad \omega = 9.487 \, \text{rd/s} \, .
$$

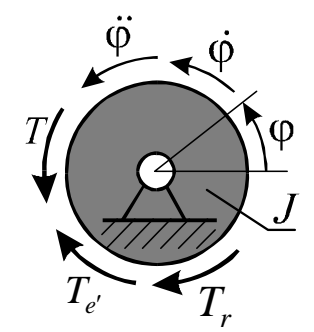

Fig. 12. Model du système mécanique (vibrations forcées amorties)

$$
\omega = 9.487 \, \text{rd/s}
$$

La valeur  $\varepsilon_0$  représente l'accélération angulaire de l'élément vibré qui a le moment d'inertie  $J = 0.1$ *kgm*<sup>2</sup>, provoqué par le moment  $T_0 = 15$ *Nm*.

 La résolution de l'équation différentielle des vibrations forcées amorties représente la somme de la résolution de l'équation homogène sans partie droite  $\lambda_p = \lambda_p(t)$  et de la solution particulière de l'équation avec partie droite  $\lambda_T = \lambda_T(t)$ :

$$
\lambda = \lambda_p + \lambda_T
$$

La résolution  $\lambda_p = \lambda_p(t)$  représente la loi des vibrations propres amorties. Cette résolution a été déjà examinée en cas précédent:

 $\lambda_p = 1.218 e^{-1.2t} \sin(9.411t + 1.397)$ .

 La résolution particulière a la forme suivante:  $\lambda_r = B \sin(\omega_r t - \varepsilon)$ ,

où

$$
\beta = \frac{1}{\sqrt{\left[1-\left(\frac{\omega_r}{\omega}\right)^2\right]^2 + \left(\frac{2n}{\omega}\right)^2 \left(\frac{\omega_r}{\omega}\right)^2}} = \frac{1}{\sqrt{\left[1-\left(\frac{6}{9.487}\right)^2\right]^2 + \left(\frac{2 \cdot 1.2}{9.487}\right)^2 \left(\frac{6}{9.487}\right)^2}} = 1.61,
$$
\n
$$
B = \frac{T_0}{c_\varphi} \beta = \frac{15}{9} \cdot 1.61 = 2.68 \text{ rd}
$$
\n
$$
\varepsilon = \arctan\left(\frac{2n\omega_F}{\omega^2 - \omega_T^2}\right) = \arctan\left(\frac{2 \cdot 1.2 \cdot 6}{9.487^2 - 6^2}\right) = 0.26 \text{ rd}.
$$
\nQu bien:

\n
$$
\lambda_T = 2.68 \sin(6t - 0.26).
$$

Par conséquent, la solution générale de l'équation du mouvement s'écrit:

 $\lambda = 1.218 e^{-1.2t} \sin(9.411t + 1.397) + 2.68 \sin(6t - 0.26)$ .

En tenant compte de l'importance de la valeur du coefficient  $\beta$ , il faut construire le graphique de la dépendance de ce coefficient du rapport de la fréquence perturbée et de la fréquence propre ( ω <sup>ω</sup>*<sup>T</sup>* ). Cette dépendance est représentée sur la fig. 13. Pour le

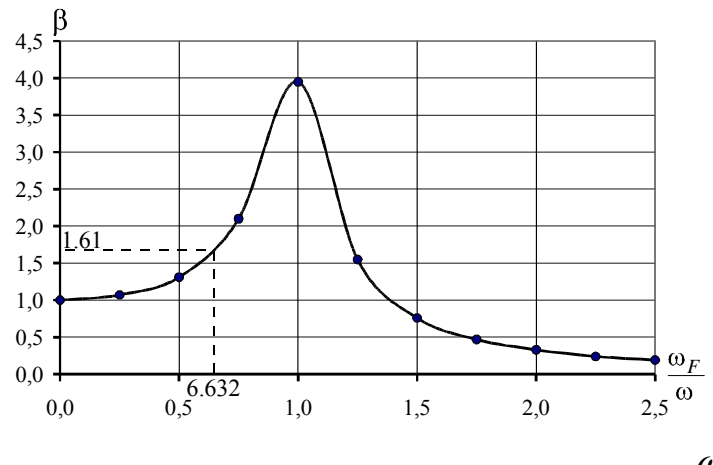

Fig. 13. Le coefficient  $\beta$  en function du rapport ω  $\omega$ <sup>T</sup>

rapport  $\frac{\omega_T}{\omega} = \frac{0.632}{\omega}$ 9.487  $=\frac{6}{2+10}=$ ω  $\frac{\omega_T}{\omega_T} = \frac{6}{0.632}$  le coefficient  $\beta = 1.61$ . Donc, le danger de la résonance n'a pas lieu.

 *Détermination des dimensions principales du ressort spiral.*

- Le rapport des côtés de la section transversale:  $\gamma = \frac{n}{\delta}$  $=\frac{h}{\gamma}$  = 5... 10. On choisit  $\gamma = 8$ .
- L'épaisseur du ressort spiral est égale à:  $\delta = \sqrt[3]{\frac{6T_0 \beta}{r}} = \sqrt[3]{\frac{6 \cdot 15 \cdot 1.61}{r}} = 2.63$  mm 8  $=\frac{3}{2}\left|\frac{6T_0}{\beta}\right|=\frac{3}{2}\left|\frac{6\cdot15\cdot1.61}{\beta}\right|=\frac{3}{2}$ γ  $\delta = \frac{1}{2} \left| \frac{6T_0 \beta}{2} \right| = \frac{1}{2} \left| \frac{6.15 \cdot 1.61}{2} \right| = 2.63 \text{ mm}.$

D'après le standard (Annexe 1) on choisit  $\delta = 2.8$  *mm*.

• La largeur du ressort:  $h = \gamma \delta = 8 \cdot 2.63 = 21.01$  *mm*. D'après le standard on choisit  $h = 22$  *mm*.

• Le diamètre de l'arbre  $d_0 = (50...60)\delta$ . On choisit  $d_0 = 55 \cdot 2.8 = 154$  *mm*, ou selon le standard  $d_0 = 160$  *mm*.

- La longueur de la bande du ressort est égale: *mm c*  $L = \frac{Eh\delta^3}{(2.00000 \cdot 2.8)^3} = \frac{200000 \cdot 22 \cdot 2.8^3}{(2.000000 \cdot 2.8)^3} = 894.34$  $12 \cdot 9 \cdot 10$  $200000 \cdot 22 \cdot 2.8$  $12 \cdot c_{\varphi} \cdot 10^3$   $12 \cdot 9 \cdot 10^3$ 3 3 3  $=\frac{Eh\delta^3}{12\cdot c_\varphi\cdot 10^3}=\frac{200000\cdot 22\cdot 2.8^3}{12\cdot 9\cdot 10^3}=$  $\frac{\delta^3}{\delta^3} = \frac{200000 \cdot 22 \cdot 2.8^3}{\delta^3} = 894.34 \text{ mm}$ . On prend  $L = 900 \text{ mm}$ .
- Le rayon minimal du ressort:  $\rho_1 = 0.5d_0 = 0.5 \cdot 160 = 80$  mm.
- Le rayon maximal du ressort:  $\rho_2 = \sqrt{\rho_1^2 + \frac{L\delta}{\pi}} = \sqrt{80^2 + \frac{900 \cdot 2.8}{\pi}} = 84.86$  mm  $\rho_2 = \sqrt{\rho_1^2 + \frac{L\delta}{L}} = \sqrt{80^2 + \frac{900 \cdot 2.8}{L}} = 84.86 \text{ mm}.$
- Le nombre de tours de la spirale est déterminé d'après la formule: 1.74  $i = \frac{\rho_2 - \rho_1}{\delta} = \frac{84.86 - 80}{2.8} = 1.74$ . On prend  $i = 2$ .

Sur la base des résultats reçus il est possible de construire le système mécanique élastique donné.

#### **4. Description du programme Working Model**

Le programme Working Model version 3.0 de la firme Knowledge Revolution est l'instrument professionnel à l'exécution de l'étude d'ingénieur des systèmes techniques. Nous ne considérons que la version de démonstration de ce programme. Il est possible de recevoir l'accès au programme Working Model dans le Laboratoire de la Chaire de Base de la Projection des Machines ou dans le site de l'Université Nationale Technique de Donetsk d'après l'adresse:

#### *http//m-lab.edu.ua/computersystem/conf\_down.html*

La mise en marche du programme s'effectue par le clic double de la souris sur le pictogramme (fig. 14) du table de travail ou sur la file *wm.exe*. Comme résultat Le champ de travail du programme Working Model est ouvert (fig. 15).

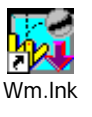

Fig. 14. Pictogramme du programme Working Model

Le milieu du programme Working Model est analogique au programme Microsoft Word et aux rédacteurs graphiques.

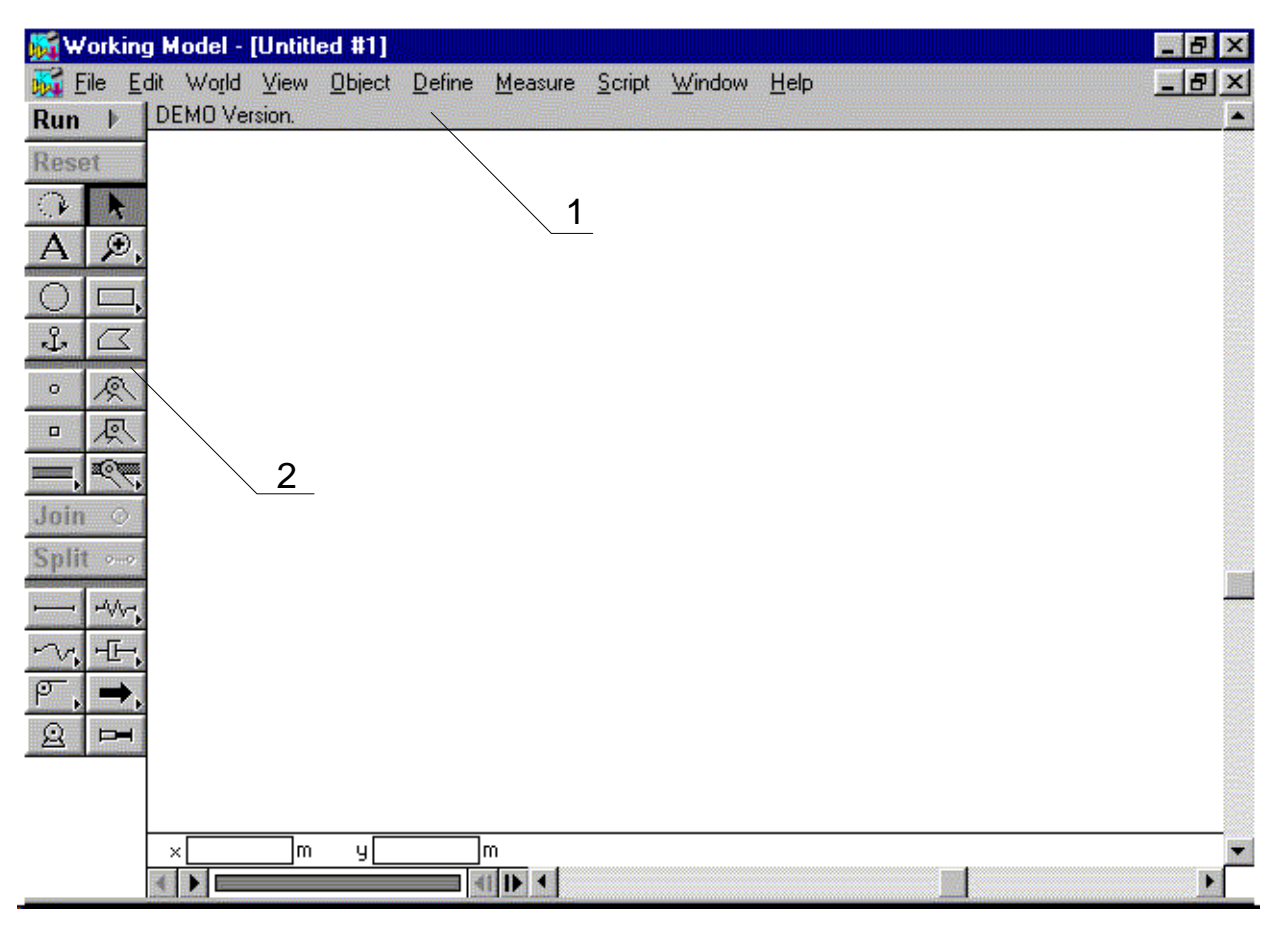

Fig. 15. Le champ de travail du programme Working Model 1 – menu principal, 2 – panneau des outils

 Le champ de travail du programme Working Model comporte deux parties – le menu principal et le panneau des outils.

#### **4.1. Le menu principal.**

 Toutes les fonctions de ce menu sont assemblées en dix groupes: File, Edit, World, View, Object, Define, Measure, Script, Window, Help. Il faut remarquer, qu'il y a beaucoup d'options ne sont pas actives (parce que cette version du programme Working Model est démonstrative). Les options du menu principal permettent de:

• **File** - garder, charger, taper et transformer les systèmes des files, ainsi que sortir du programme. Le submenu comporte les options suivantes: *New, Open, Close, Save, Save as, Print, Import, Export* et *Exit*.

• **Edit** – faire la rédaction du système créé. Comporte les submenus suivants*: Undo Clear, Cut, Copy, Paste, Select All, Duplicate* – bien connus selon le programme Microsoft Word, aussi les options *Reshape* (changement de la forme du polygone et du guidage curviligne) et *Player Mode* (grâce à la liquidation du menu, la surface utile de l'écran s'augmente).

• **World** – changer les propriétés du système élastique, tels que la gravitation, la résistance de l'air etc. Comporte les submenus suivants: *Gravity, Air Resistance,* 

*Electrostatics, Force Field, Run, Start Here, Skip Frames (1, 2,4, 8, 16 Step), Tracking (off, Every frame, Every 2, 4, 8, 16, 32 frames, Other), AutoErase Track*, *Erase Track, Retain Meter Values, Erase Meter Values, Accuracy, Pause Control, Preferences*.

• View – changer l'apparence du programme, disposer et enlever les éléments du programme. Comporte les submenus suivants: *WorkSpace (Rulers, Grid Lines, XY Axes, Coordinates, Tool Palette, Help Ribbon, Scroll Bars, Tape Player Controls, Workspace), Grid Snap, System Center of Mass, Lock Points, Lock Controls, Numbers and Units, View Size, Background Color, New Reference Frame, Delete Reference Frame, Home.*

• Object – produire les opérations avec des objets. Comporte les submenus suivants: *Join, Split, Move To Front, Send To Back, Collide, Do not Collide, Font, Attach Picture, Attach to Masse, Convert Objects (Convert to Lines, Convert to Poligone, Convert to Curved Slot).*

• Define – donner, quel vecteur il faut d'activer pour l'objet donné (par exemple le vecteur de la vitesse ou celle de l'accélération). Comporte les submenus suivants: *Vectors (Velocity, Acceleration, Total Force, Gravitational Force, Electrostatics Force, Air Force, Force Field, Contact Force, Frictional Force), No Vectors, Vector display, Vector Lengths, New Menu Button, New Control (13 velues qui laquelle sont contrôlées à l'aide des outils graphique), New Application Interface.* 

• Measure – de mesurer quelques paramètres de l'objet mis en relief. Comporte les submenus suivants: *Time, Position (All, X Graph, Y Graph, Rotation Graph - AXYR), Velocity (AXYR), Acceleration (AXYR), P-V-A (X,Y, Rotation), Center of Mass Position (AXYR), Center of Mass Velocity (AXYR), Center of Mass Acceleration (AXYR), Momentum, Angular Momentum, Total Force, Total Torque, Gravity Force, Electrostatic Force, All Force, Kinetic Energy (Translational, Rotational, Total), Gravity Potential.*

• Script - créer et faire la rédaction des clichés. Comporte les submenus suivants: *Run et Editor.* 

• Window – activer les fenêtres des propriétés des corps utilisés et faire commuter entre les fenêtres (par exemple - les propriétés physiques et les dimensions géométriques). Comporte les submenus suivants: *Properties, Appearance, Geometry, Cascade, Tile, Arrange icons.*

• Help - appeler l'aide selon du programme. Comporte les submenus suivants: *Keyboard, Seacrh for help on, Using help, About Working Model Demo.*

#### **4.2. Le panneau des outils.**

 Le panneau des outils comporte de 26 boutons (Fig. 16). Si l'on touche par la souris un bouton du panneau une fois – il est possible de faire l'opération choisie aussi une fois (couleur du bouton est clair). Pour prolonger l'action de cette opération il faut faire la click par la souris deux fois (couleur du bouton est sombre). Pour les boutons avec le signe du petit triangle il faut tenir la souris jusqu'à l'apparition du submenu et après, il faut déplacer la souris de côté pour choisir l'opération désirée.

 À l'aide des boutons du panneau des outils il est possible de choisir des opération suivantes.

1. La mise en marche du système. Pendant l'animation le bouton "RUN" devint "STOP"

2. Le retour du système à l'état initial.

3. La rotation des objets mis en relief.

4. Choisir les boutons et mettre en relief des objets.

5. L'introduction du texte.

6. L'augmentation (la diminution) de l'échelle de la représentation.

7. La création des corps ronds.

8. La création des corps rectangulaires (carrés).

9. La fixation des corps.

10.La création des corps de la forme polygonale. On fait la click par le bouton gauche de la souris après avoir tracé une côté du polygone. Pour terminer la construction du polygone il faut faire deux clicks.

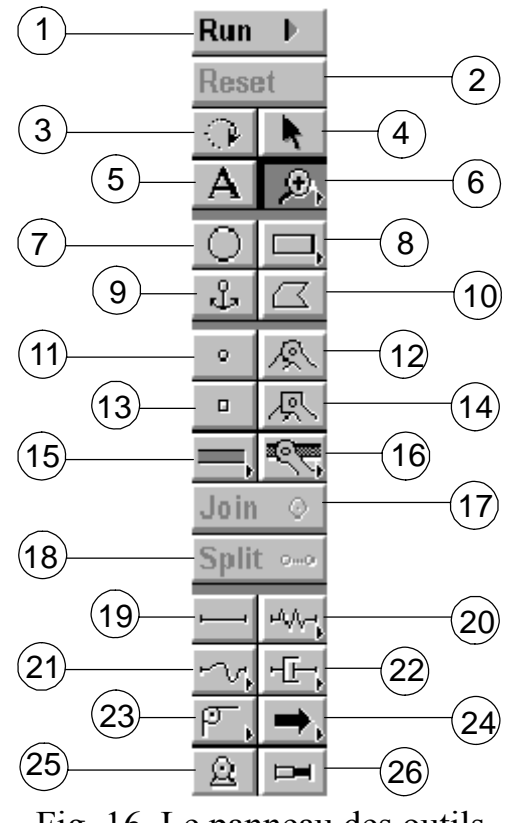

Fig. 16. Le panneau des outils

11.La création du point sur l'objet. Il est possible d'assembler ce point avec le guidage.

12.La création de la charnière (le couple cinématique de rotation).

13.La création du point *carré* sur l'objet. Il est possible d'assembler ce point avec le guidage.

14.La création de la charnière rigide (l'absence du mouvement relative des objets réunis).

15.La création des éléments du guidage (rainure) horizontal, vertical et curviligne.

16.La création du guidage immobile horizontale, verticale et curviligne.

17.L'assemblage de deux objets mis en relief en couple cinématique.

18.La séparation de deux objets assemblés en couple cinématique.

19.La tige rigide en deux charnières.

20.La création de l'élément élastique (ressort linéaire, ressort circulaire, ressortétouffeur).

21.La limitation du déplacement d'un objet à l'aide du fil qui a la longueur fixée.

22.La création des étouffeurs (linéaires et circulaire avec la résistance proportionnelle à la vitesse en puissance 1,2,3).

23.La création de la transmission par courroies et de l'engrenage.

24.L'application de la force ou du moment de rotation (il a la possibilité de l'application de la force (du moment) harmonique.

25.L'introduction d'un moteur ayant le moment et la vitesse (accélération) donnés au système mécanique .

26.Le générateur qui produit entre ses extrémités les valeurs constantes: force, vitesse ou accélération.

#### **5. Exemple de l'utilisation du programme Working Model**

 Comme exemple considérons l'exécution d'un devoir qui correspond à la variante No 2. Les données de départ de cette variante sont les suivantes:  $F = F_0 \sin(\omega_F t)$ 

- schéma du système mécanique *No 2*,
- vitesse linéaire initiale  $V_0 = 2 m/s$ ,
- déplacement initiale  $\lambda_0 = 0.12$  m,
- masse vibrée  $m=12$  kg,
- coefficient de la rigidité *c =1000 m/m*,
- coefficient de la résistance aux vibrations *N*

$$
\mu=22\frac{N}{m/s},
$$

- longueur de la poutre  $L=3$  *m*,
- amplitude de la force perturbatrices  $F_0 = 120 N$ ,
- fréquence circulaire du moment des forces perturbatrices  $\omega_F = 7$  *rd/s*,
- section transversale de l'élément élastique *carré*.

Le modèle de ce système élastique est représenté sur les Figures 1, 2 et 3. Le système mécanique comporte la masse *m* et le ressort spiral ayant le coefficient de la rigidité *c* (fig. 1). Les paramètres principaux des vibrations sont les suivants.

*Vibrations propres non amorties*. La fréquence circulaire du système élastique est égale à:

$$
\omega = \sqrt{\frac{c}{m}} = \sqrt{\frac{1000}{12}} = 9.13 \frac{rd}{s}.
$$

La période des vibrations propres non amorties est déterminée:

$$
T = \frac{2\pi}{\omega} = \frac{2\pi}{9.13} = 0.688 s.
$$

Les constantes de l'équation des vibrations déterminées par les conditions initiales sont les suivantes:

$$
c_1 = \frac{V_0}{\omega} = \frac{2}{9.13} = 0.22 m,
$$
  

$$
c_2 = \lambda_0 = 0.12 m.
$$

L'amplitude et la phase initiale sont égales à:

$$
A = \sqrt{c_1^2 + c_2^2} = \sqrt{0.22^2 + 0.12^2} = 0.25m
$$
  

$$
\alpha = \arctan \frac{c_2}{c_1} = \arctan \frac{0.12}{0.22} = 0.50 \text{ rd}
$$

L'équation des vibrations propres est la suivante:

$$
\varphi = 0.25\sin(9.13t + 0.50).
$$

*Vibrations propres amorties*. Le coefficient d'amortissement est égale à:

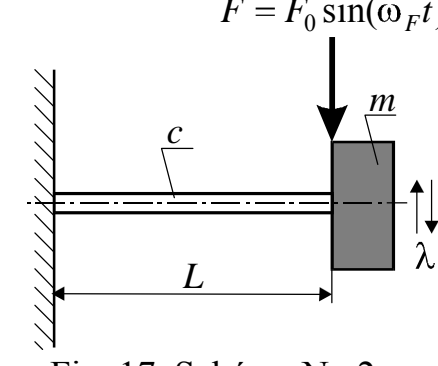

Fig. 17. Schéma No 2

$$
n = \frac{\mu}{2m} = \frac{22}{2 \cdot 12} = 0.92 \, \text{rd/s},
$$

La fréquence circulaire des vibrations amorties:

$$
\omega_r = \sqrt{\omega^2 - n^2} = \sqrt{9.13^2 - 0.92^2} = 9.08 \, rd / s \,.
$$

La période des vibrations devient égale:

$$
T_r = \frac{2\pi}{\omega_r} = \frac{2\pi}{9.08} = 0.692 s.
$$

L'équation des vibrations propres amorties s'écrit:

$$
\lambda = 0.25 e^{-0.92t} \sin(9.13t + 0.50).
$$

*Vibrations forcées amorties.* Le coefficient de l'augmentation des vibrations:

$$
\beta = \frac{1}{\sqrt{\left[1 - \left(\frac{\omega_F}{\omega}\right)^2\right]^2 + \left(\frac{2n}{\omega}\right)^2 \left(\frac{\omega_F}{\omega}\right)^2}} = \frac{1}{\sqrt{\left[1 - \left(\frac{7}{9.13}\right)^2\right]^2 + \left(\frac{2 \cdot 0.92}{9.13}\right)^2 \left(\frac{7}{9.13}\right)^2}} = 2.27.
$$

L'amplitude et la phase des vibrations forcées:

$$
B = \frac{F_0}{c} \beta = \frac{120}{1000} \cdot 2.27 = 0.27 m
$$
  

$$
\varepsilon = \arctan\left(\frac{2n\omega_F}{\omega^2 - \omega_F^2}\right) = \arctan\left(\frac{2 \cdot 0.92 \cdot 7}{9.13^2 - 7^2}\right) = 0.36 r d.
$$

L'équation des vibrations forcées s'écrit:

$$
\lambda = 0.25e^{-0.92t} \sin(9.13t + 0.50) + 0.27\sin(7t - 0.36).
$$

 Il faut comparer ces résultats avec les résultats reçus à l'aide du programme Working Model.

L'étude des vibrations à l'aide du programme Working Model est effectuée par les pas suivants.

1. Mettre en marche le programme. Pour cela il faut faire le clic double par la souris sur le pictogramme (fig. 14) du table de travail ou sur la file *wm.exe*. Comme résultat le champ de travail du programme Working Model est apparu sur l'écran.

2. Choisir le système des unités de mesures. Faire le click sur le block *View* du menu principal et après activer l'option *Nambers & Unit*. Appuyer le bouton «*>>more*».

Vérifier et s'il faut corriger le tableau des unités des mesures:

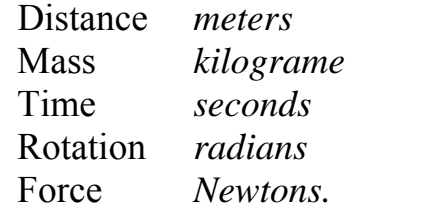

√ **ok** Appuyer par la souris le bouton .

3. Installer le système globale des coordonnées. Faire le click sur le block *View* du menu principal, activer l'option *Work Space* et après activer l'option *XY Axes*. Les axes

de coordonnées globales de la disposition des objets apparaissent . À l'aide des bandes *Scroll droit* et *Scroll bas* installer le centre des coordonnes à la place désirée.

4. Créer l'objet vibré. Appuyer par la souris le bouton *8* (fig. 16) jusqu'à l'apparition du submenu, déplacer le cursor sur le signe du rectangle et laisser aller le bouton gauche de la souris. Le curseur se transforme en petite croix. Construire le rectangle pour que le centre de gravité soit au voisinage du début du système de cordonnées.

5. Introduire les paramètres de l'élément vibré. Faire le click sur le rectangle pour le mettre en relief. Faire le click sur le block *Window* du menu principal et activer l'option *Properties*. Les paramètres de l'élément vibré proposés par le programme Working Model apparaissent sur l'écran. Corriger les:  $x=0$ ,  $y=0$ ,  $V_x=0$ ,  $V_y=0$ ,  $mass = m = 12kg$  (selon le devoir).

6. Former le guidage de l'élément vibré. Appuyer par la souris le bouton *13* (fig. 16). Le curseur se transforme en petit rectangle (coulisseau). Déplacer ce coulisseau au sommet gauche bas de l'élément vibré. Appuyer le bouton *16* jusqu'à l'apparition du submenu, déplacer le curseur sur le signe du guidage 屬 horizontale mobile (fig. 18). Libérer le bouton de la Fig. 18. Le bouton du souris et déplacer la petite croix au sommet gauche bas guidage horizontale mobile du l'élément vibré. Répéter cette opération pour le sommet droit bas de l'élément vibré.

7. Installer l'élément élastique. Appuyer par la souris le bouton *20* jusqu'à l'apparition du submenu, déplacer le curseur sur le signe du ressort linéaire. Libérer le bouton de la souris et déplacer la petite croix au point d'intersection de l'axe *X* et le côté gauche de l'élément vibré. Déplacer l'extrémité gauche du ressort le longe de l'axe *X*.

Faire le click sur le block *Window* du menu principal et activer l'option *Properties* (si cette option est absente sur le champ de travail). Le tableau des paramètres de l'élément vibré apparaissent sur l'écran. Introduire la valeur du coefficient de la rigidité donnée:  $K = c = 1000 N/m$ .

8. Introduire les conditions initiales. Faire le click par la souris sur l'élément vibré pour le mettre en relief. Faire le click sur le block *Window* du menu principal et activer l'option *Properties* (si cette option est absente sur le champ de travail). Le tableau des paramètres de l'élément vibré apparaissent sur l'écran. Introduire les conditions initiales:  $x = \lambda_0 = 0.12m$ ,  $y = 0$ ,  $V_x = V_0 = 2m/s$ ,  $V_y = 0$ .

9. Choisir le moyen de l'enregistrement des résultats. Mettre en relief l'élément vibré. Faire le click sur le block *Measure* du menu principal et activer l'option *Position*. Pour enregistrer le déplacement de l'élément il faut choisir l'option *X Graph*. Faire le click sur le champ du graphe pour le mettre en relief, disposer le curseur au sommet du rectangle (du champ du graphe) et appuyaient sur le bouton de la souris distendre le champ du graphe jusqu'auxe des dimensions nécessaires.

10. Préciser l'échelle du graphe. En submenu *Properties* choisir élément *Output […] Position of Rectangle 1.* Introduire sur la ligne *y1*: en colonne *Min* la valeur: −1.2*A* = −1.2 ⋅ 0.25 = −0.30*m*, en colonne Max la valeur: 1.2*A* =1.2 ⋅ 0.25 = 0.30*m* .

#### *Vibrations propres non amorties.*

11. Mettre en marche le système. Appuyer le bouton *Run*. L'animation commence à fonctionner. Pour arrêter le système – appuyer le bouton *Stop* ou le bouton *Reset*. La vue générale du champ de travail est représentée sur la fig. 19.

12. Comparer les résultats graphiques avec les résultats calculés. Faire la comparaison à l'aide de trois paramètres:  $\lambda_0$ , A, T. La différence entre le résultats ne doit pas dépasser 2%.

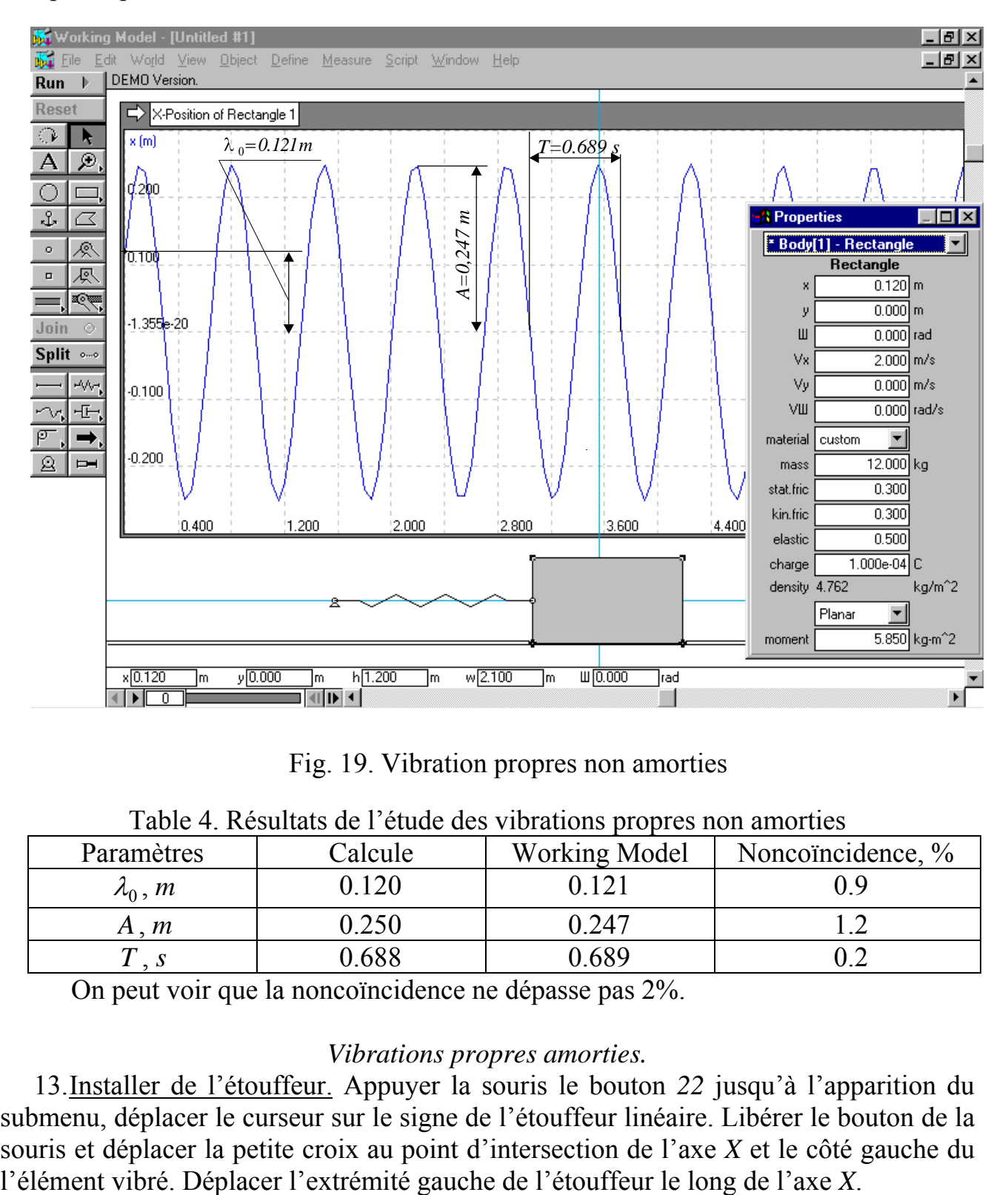

Fig. 19. Vibration propres non amorties

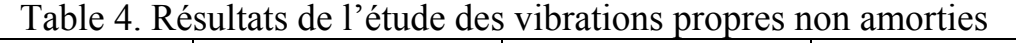

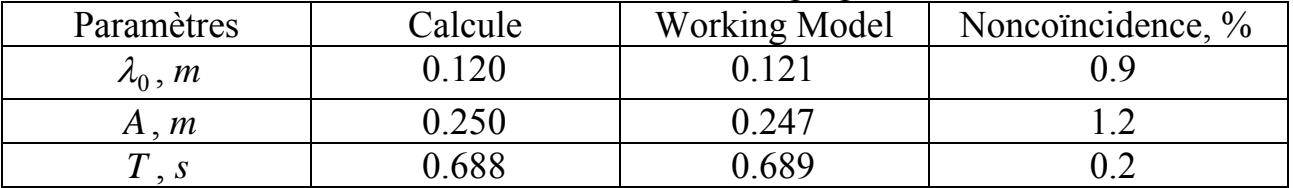

On peut voir que la noncoïncidence ne dépasse pas 2%.

#### *Vibrations propres amorties.*

13.Installer de l'étouffeur. Appuyer la souris le bouton *22* jusqu'à l'apparition du submenu, déplacer le curseur sur le signe de l'étouffeur linéaire. Libérer le bouton de la souris et déplacer la petite croix au point d'intersection de l'axe *X* et le côté gauche du

Faire le click sur le block *Window* du menu principal et activer l'option *Properties* (si cette option est absente sur le champ de travail). Le tableau des paramètres de l'étouffeur apparaissent sur l'écran. Introduire la valeur du coefficient de

la proportionnalité entre la force de la résistance et la vitesse: *m s*  $K = \mu = 22 \frac{N}{A}$  $=\mu = 22 \frac{N}{m/s}.$ 

14.Mettre en marche le système. Appuyer le bouton *Run*. L'animation commence à fonctionner. Pour arrêter le système – appuyer le bouton *Stop* ou le bouton *Reset*. La vue générale du champ de travail est représentée sur la fig. 20.

15.Comparer les résultats graphiques avec les résultats calculés. Faire la comparaison à l'aide de deux paramètres:  $\lambda = \lambda(t)$  si  $t = 0.8s$  et  $T_r$ . Pour l'exemple considéré  $\lambda_t = 0.25e^{-0.92 \cdot 0.8} \sin(9.13 \cdot 0.8 + 0.5) = 0.12 \text{ m}$  et  $T_r = 0.69 \text{ s}$ .

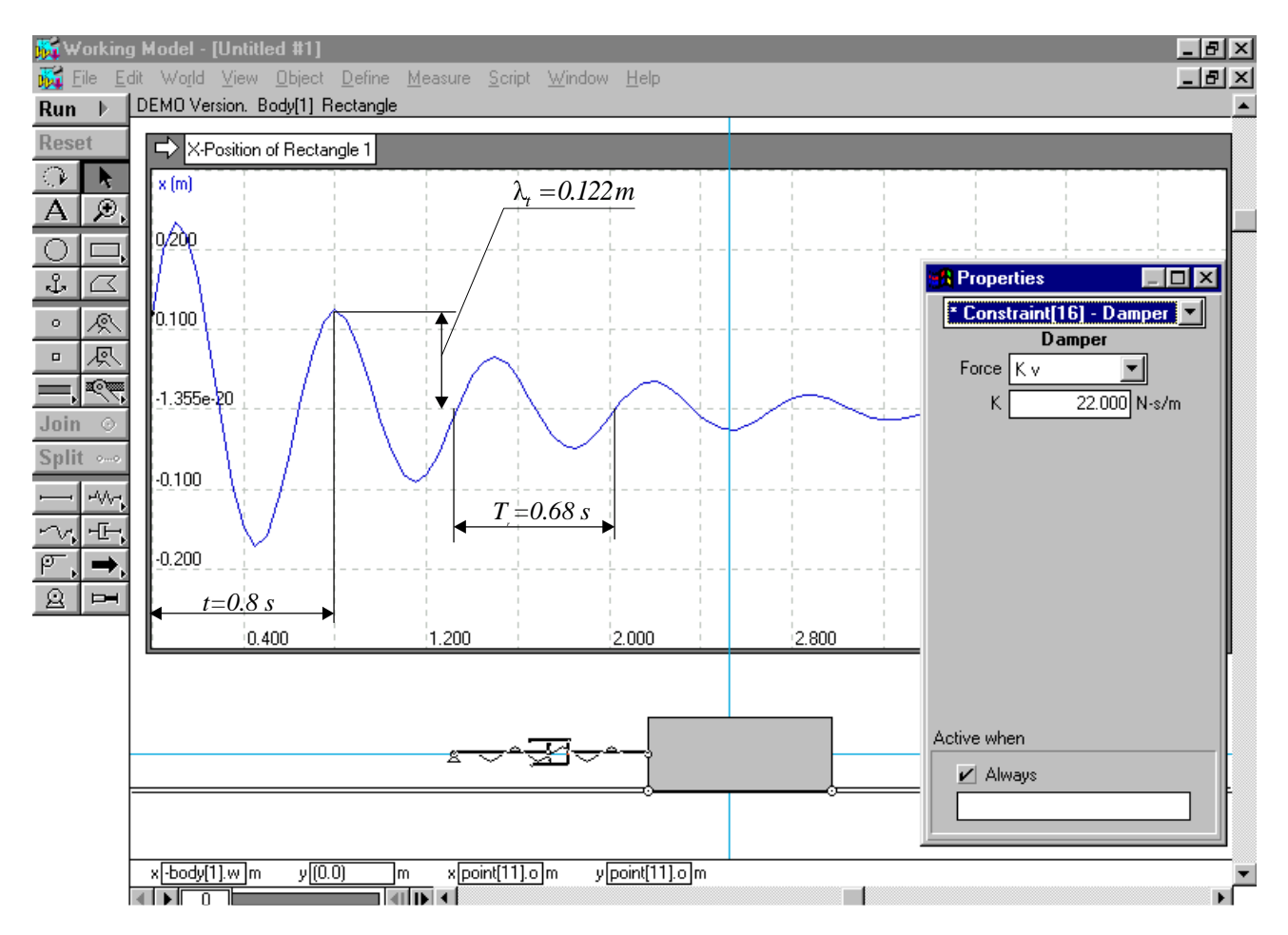

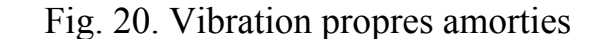

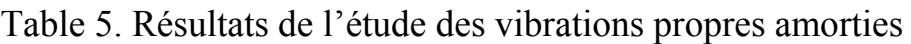

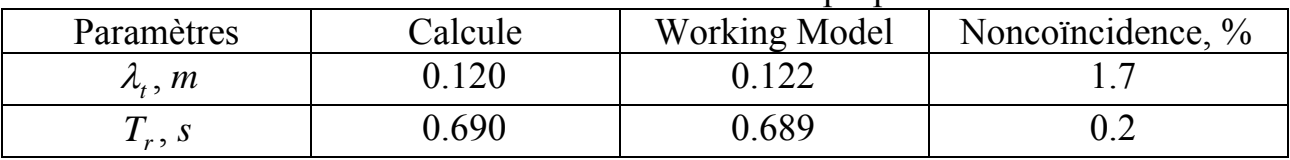

On peut voir que la noncoïncidence ne dépasse pas 2%.

## *Vibration forcées amorties*

16.Appliquer la force pertourbatrice. Presser par la souris sur le bouton *24* jusqu'à l'apparition du submenu, déplacer le curseur sur le signe: ⇒ . Libérer le bouton de la

souris et déplacer la petite croix au point d'intersection de l'axe *X* et le côté droit de l'élément vibré. Déplacer l'extrémité droite de la force le long de l'axe *X*.

Faire le click sur le block *Window* du menu principal et activer l'option *Properties* (si cette option est absente sur le champ de travail). Le tableau des paramètres de la force apparaissent sur l'écran. Introduire la force harmonique en forme de la formule:  $F = F_0 \sin(\omega_F t) \rightarrow F_x \rightarrow 120* \sin(7*t)$ .

18.Mettre en marche le système. Appuyer le bouton *Run*. L'animation commence à fonctionner. Après avoir passé le temps bien déterminé les vibration se stabilisent – l'amplitude devient égale à *B* et la fréquence circulaire -  $\omega_F$ . Pour arrêter le système – appuyer le bouton *Stop* ou le bouton *Reset*. La vue générale du champ de travail est représentée sur la fig. 21.

19.Comparer les résultats graphiques avec les résultats calculés. Faire la comparaison à l'aide de deux paramètres:  $B = 0.27m$  et  $T_F = \frac{2\pi}{I} = 0.897 s$  $\sigma_F = \frac{2\pi}{\sigma} = \frac{2\pi}{7} = 0.897$ 7  $=\frac{2\pi}{2}=\frac{2\pi}{7}=$ ω  $\frac{\pi}{\pi} = \frac{2\pi}{\pi} = 0.897 s$ .

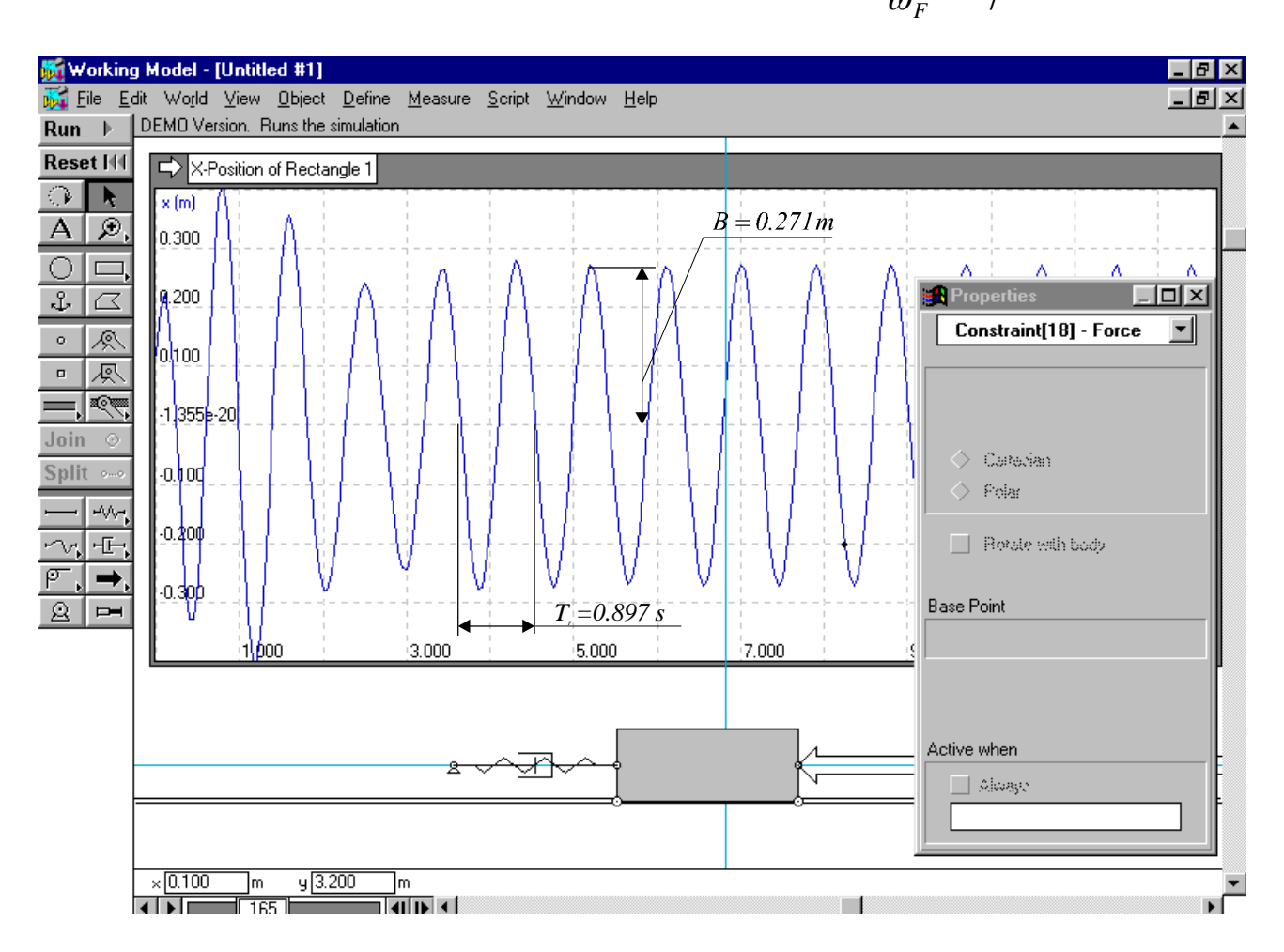

Fig. 20. Vibration forcées amorties

Table 6. Résultats de l'étude des vibrations forcées amorties

| Paramètres     | Calcule | <b>Working Model</b> | Noncomodence, % |
|----------------|---------|----------------------|-----------------|
| $\mathfrak{m}$ | 0.270   | 0.271                |                 |
| $I_F, S$       | 1.897   | ).885                |                 |

On peut voir que la noncoïncidence ne dépasse pas 2%.

## **Index bibliographique**

- 1. Краткий курс теоретической механики. Тарг С.М., Главная редакция физикоматематической литературы изд-ва «Наука», М., 1970, 478 стр.
- 2. Féodossiev V. Résistance des matériaux, Ėdition Mir, Moscou, 1971, 582 p.
- 3. Présentation des resultats des travaux individuals (orientation professionnelle "Mécanique d'ingénieur") / Les auteurs: V.Onichtchenko, E.Sidorova. Donetsk, DonNTU, 2006. – 12 p.
- 4. Bouchacz A., Świder J., Wojnarowski J. Podstawy teorii drgań układów mechanicznych z symulacją komputerową, Część pierwsza – Układy dyskretne o jednym stopniu swobody, Wydawnictwo Politechniki Śląskiej, Cliwice, Polska, 1997 r.
- 5. Working Model for Windows. User's Manual. Knowledge Revolution. USA, 1994.

# **ANNEXE 1**

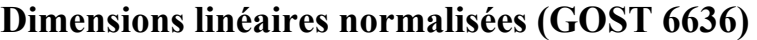

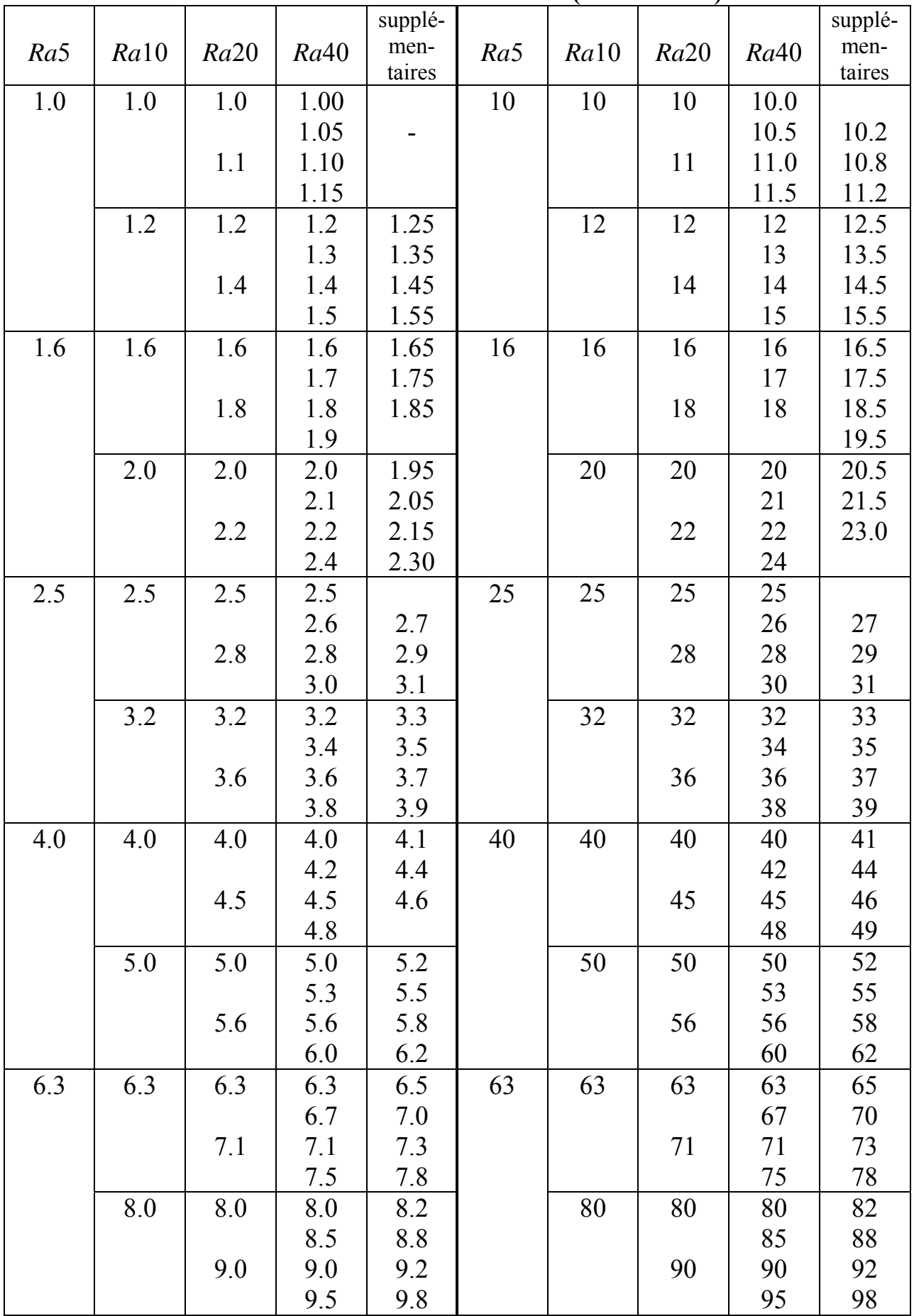

*Ra*5 *Ra*10 *Ra*20 *Ra*40 supplémentaires *Ra*5 *Ra*10 *Ra*20 *Ra*40 supplé mentaires 100 100 1000 1000 125 125 1250 1250 160 160 1600 1600 200 200 2000 2000 250 250 2500 2500 320 320 3150 3150 400 400 4000 4000 500 500 5000 5000 630 630 6300 6300 800 800 8000 8000 

Continuation de l'Annexe 1

### **МЕТОДИЧНІ ВКАЗІВКИ до виконання розрахунково-графічної роботи з теоретичної механіки "ДОСЛІДЖЕННЯ КОЛИВАНЬ МЕХАНІЧНОЇ СИСТЕМИ З ОДНИМ СТУПЕНЕМ СВОБОДИ"**

(французькою мовою, для студентів напрямку "Інженерна механіка")

Автори: Валентин Петрович Оніщенко Юрій Миколайович Кепін Віталій Вікторович Ярмиш

Зареєстровано у методичному Центрі ДонНТУ за №3944 (2003)

Підписано до друку Формат  $60x84^{1}/_{16}$ . Папір для принтерів. Обл. вид. арк. 2,1. Тираж 30 прим.

Видрукувано у Донецькому національному технічному університеті

83000, м. Донецьк, вул. Артема 58